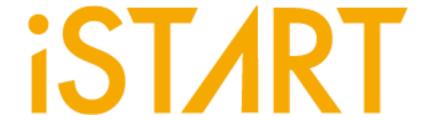

# **START User Manual**

v3.3

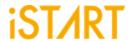

## Contents

| 1. | STAI   | RT Architecture                           | 2    |
|----|--------|-------------------------------------------|------|
| 2. |        | RT Command Options and Parameters         |      |
|    | 2.1.   | Input Verilog Files                       | 5    |
|    | 2.2.   | Specify the Working Path                  | 6    |
|    | 2.3.   | Auto-Identify the Memory Model            | 7    |
|    | 2.4.   | Generate the ROM Signature                | 8    |
|    | 2.5.   | Template File Generator                   | 8    |
|    | 2.6.   | Set BFL File in the GUI Mode              | 9    |
|    | 2.7.   | Input BFL File                            | . 10 |
|    | 2.8.   | Insert MBIST/BISR to Design               | . 10 |
|    | 2.9.   | Specify Top Module                        | . 10 |
|    | 2.10.  | Input Integration SPEC File               | . 11 |
|    | 2.11.  | Input UDM File                            | . 11 |
|    | 2.12.  | Integrate Multiple MBIST/BISR Circuits    | . 11 |
|    | 2.13.  | Generate UDM File with Library File       | . 12 |
|    |        | Generate UDM File with Configuration File |      |
|    | 2.15.  | Parsing Type Definition                   | . 13 |
|    | 2.16.  | Fault Free                                | . 13 |
|    |        | RCF Generator                             |      |
|    |        | STIL Format                               |      |
| 3. | STAI   | RT BFL Options                            |      |
|    | 3.1.   |                                           |      |
|    | 3.2.   | OPTION Function Block                     | . 16 |
|    |        | GROUP Sub Function Block                  |      |
|    | 3.2.2. | PHYSICAL Sub Function Block               |      |
|    | 3.3.   |                                           |      |
|    |        | Default Algorithm Sub Function Block      |      |
|    |        | Programmable Algorithm Sub Function Block |      |
| 4. |        | RT Output Files                           |      |
|    | 4.1.   | Self-MBIST Related Files                  |      |
|    | 4.2.   | Self-BISR Related Files                   |      |
|    | 4.3.   | Inserting-MBIST Related Files             |      |
|    | 4.4.   | Inserting-BISR Related Files              |      |
|    | 4.5.   | Generate Folders                          |      |
|    | 4.6.   | Makefile                                  |      |
| _  | 4.7.   | Macro File                                |      |
| 5. | STAI   | RT BII Files                              | 56   |

## **START User Manual v3.3**

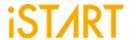

|    | 5.1.   | Integrator Function Block           | 56 |
|----|--------|-------------------------------------|----|
|    | 5.1.1. | Hookup Sub Function Block           | 58 |
|    | 5.1.2. | Hookup Port Type                    | 61 |
|    | 5.1.3. | Group Sub Function Block            | 63 |
|    | 5.2.   | Testbench Function Block            | 64 |
|    | 5.2.1. | Initial_sequence Sub Function Block | 65 |
| 6. |        | endixes                             |    |
|    |        | "Include" Case                      |    |
|    | 6.2.   | Parsing Mode                        | 66 |
|    |        | *.rcf File                          |    |
|    | 6.4.   | Supported Testing Algorithm         | 67 |
|    |        | Statistics in TSMC SP Memory        |    |

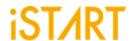

## **List of Figures**

| Figure 1-1  | START Operation Flow Diagram                        | 2  |
|-------------|-----------------------------------------------------|----|
| Figure 2-1  | START Command Options                               |    |
| Figure 2-2  | File-List File Example                              | 5  |
| Figure 2-3  | Memchecker Information                              | 7  |
| Figure 2-4  | Example of *_gold_signature.txt                     | 8  |
| Figure 2-5  | START Template Generator                            | 8  |
| Figure 2-6  | Perspective of BFL Configuration Tool               | 9  |
| Figure 2-7  | UDM Configuration File Example                      |    |
| Figure 3-1  | Block Diagram of System Design with BISR Inserted   | 18 |
| Figure 3-2  | Memory Info Setting Information                     | 23 |
| Figure 3-3  | Example of Synchronous/Asynchronous Circuit         | 28 |
| Figure 3-4  | Example of ATPG Circuit                             |    |
| Figure 3-5  | Commands for Programmable Algorithm Function        | 29 |
| Figure 3-6  | The Example Loop Test Waveform                      |    |
| Figure 3-7  | Example of Retention Time Option in testbech.v      | 35 |
| Figure 3-8  | Implementation of Bypass Circuit through Wire       | 36 |
| Figure 3-9  | Implementation of Bypass Circuit through Register   | 36 |
| Figure 3-10 | Example of Register Sharing                         | 37 |
| Figure 3-11 | Clock Architecture of clock_function_hookup Option  | 38 |
| Figure 3-12 | Clock Architecture of clock_switch_of_memory Option | 39 |
| Figure 3-13 | Diagnosis Fail Memory Information                   | 39 |
| Figure 3-14 | Diagnosis Fail Time Information                     | 40 |
| Figure 3-15 | Block Diagram of System Design with BISR Inserted   | 42 |
| Figure 3-16 | Block Diagram of System Design with MBIST Inserted  | 42 |
| Figure 3-17 | Default Algorithm Function Block                    |    |
| Figure 4-1  | Clock Gating Logic for Simulation and Synthesis     | 55 |
| Figure 4-2  | Clock Gating Cell with Waveform                     | 55 |
| Figure 5-1  | The Example of Port Connection                      | 59 |
| Figure 5-2  | The Example of Wire Connection                      | 60 |

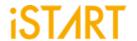

## **List of Tables**

| Table 1-1  | START Input Files                                   | 2  |
|------------|-----------------------------------------------------|----|
| Table 1-2  | START Output Files                                  | 2  |
| Table 3-1  | Clock Information                                   | 16 |
| Table 3-2  | Commands for Programmable Algorithm                 | 29 |
| Table 3-3  | BG Field Definition                                 | 31 |
| Table 3-4  | Example of Bit Inverse                              | 31 |
| Table 3-5  | Example of Column Inverse                           | 32 |
| Table 3-6  | Example of User-defined Background and Test Pattern | 33 |
| Table 3-7  | Supported Units of Retention Time                   | 34 |
| Table 3-8  | Fixed Four Memory Address                           | 41 |
| Table 3-9  | Fixed Two Memory Address                            | 41 |
| Table 3-10 | Exampled Variables of Memory Data Width             | 43 |
| Table 3-11 | Format of March CW Element                          | 46 |
| Table 4-1  | Self-MBIST Related Files                            | 47 |
| Table 4-2  | Self-BISR Related Files                             | 48 |
| Table 4-3  | Insert MBIST Related Files                          | 49 |
| Table 4-4  | Insert BISR Related Files                           | 50 |
| Table 4-5  | Generated Folder                                    | 51 |
| Table 4-6  | Commands of Makefile                                | 52 |
| Table 5-1  | Descriptions of Hookup Port Type                    | 61 |
| Table 6-1  | Testing Algorithms for SRAM in START                | 67 |
| Table 6-2  | Testing Algorithms for ROM in START                 | 70 |
| Table 6-3  | The Default Settings of the BFL File                | 71 |
| Table 6-4  | Synthetic Area of default.bfl                       | 72 |
| Table 6-5  | Area Comparison Table                               | 74 |

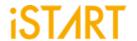

## Type conversion in this document

| Conversion    | Meaning for use                                                                                                |
|---------------|----------------------------------------------------------------------------------------------------|
| Bold          | Items in the user interface that being selected or clicked.  Text that is being typed into the user interface. |
|               | Variables in commands, code syntax, and path names.                                                            |
| Courier       | File name                                                                                                    |
| 6637          | Emphasize the meaning                                                                                          |
| Color in blue | The outputs from the START tool presents in blue color.                                                        |
|               | Omitted material in a line of code.                                                                            |
| :             | Omitted lines in code and report examples.                                                                     |
| []            | Optional items in syntax descriptions to specify.                                                              |
| ()            | Explanations or to clarify meaning.                                                                            |
| {}            | Repeatable items in syntax descriptions.                                                                       |
|               | Separated the individual item in syntax descriptions.                                                          |

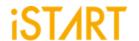

#### 1. START Architecture

START is a tool that can generate the test circuit for MBIST (Memory Built-In Self-Test) and BISR (Built-In Self Repair), providing total solutions including comprehensive test algorithms, auto-grouping mechanism, and auto-integration mechanism for MBIST/BISR circuits and the original circuit. It is easy for users to generate optimized MBIST/BISR circuits. Figure 1-1 shows the operation flow of START.

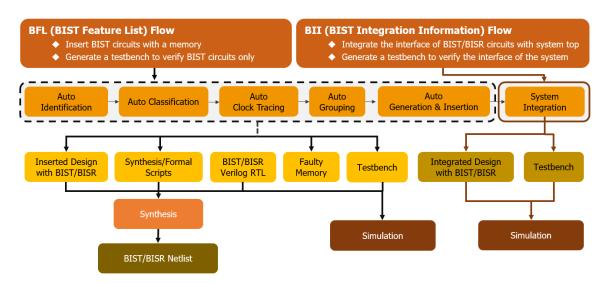

Figure 1-1 START Operation Flow Diagram

START input files include the files listed below:

**Table 1-1 START Input Files** 

| Top HDL Design | Top HDL design with memory models |
|----------------|-----------------------------------|
| Memory Module  | Verilog files of memory models    |
| UDM Files      | User-defined memory files         |

START output files include the files listed below:

**Table 1-2 START Output Files** 

| Inserted Design   | Integrated MBIST circuits into the top HDL design |
|-------------------|---------------------------------------------------|
| Synthesis Scripts | Synthesis scripts for users to synthesize         |

## **START User Manual v3.3**

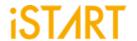

| MBIST Verilog Design | Generated MBIST circuits design                                                                        |
|----------------------|----------------------------------------------------------------------------------------------------|
| Fault Memory         | Generated fault memory models                                                                          |
|                      | This is used to verify functional correctness of MBIST and circuits with pre-defined error bit memory. |
| Testbench            | Testbench of MBIST circuits simulation                                                                 |

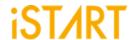

## 2. START Command Options and Parameters

Users can execute the START commands with the options, --help or -h, to know all options supported by START. Figure 2-1 shows an example when executing START with option -h and this chapter will introduce these options. The upper section is the command list. The lower section is the command descriptions.

```
usage: start [-h] [-bii INTEGRATE FILE] [-bfl BFL FILE]
             [-f RUN_FILE [RUN_FILE ...]] [-v VERILOG_FILE [VERILOG_FILE ...]]
             [-W DIR] [-top MODULE] [-I] [--genmeminfo]
             [-integ FILE [FILE ...]] [-u FILE [FILE ...]] [-pm Verilog type]
             [--integrator] [--faultfree] [--ug UDM FILE config FILE]
             [--rcfg Addr length Data width output FILE] [--tempgen]
             [--memchecker] [--memlib2udm MEMLIB_FILE]
             [--bflconfig [BFL FILE]] [--biiconfig [BII FILE]]
             [--pathconv work path] [--STILloopformat work path]
             [--latchgo_hier latchgo_data meminfo] [--udmgui [UDMGUI]]
             [--meminfogui [MEMINFO]]
optional arguments:
-h, --help
                                         show this help message and exit
-bii INTEGRATE FILE
                                         input BII file
-bfl BFL FILE
                                         input BFL file
-f RUN_FILE [RUN_FILE ...]
                                         input run file(s)
-v VERILOG_FILE [VERILOG_FILE ...] input verilog file(s)
-W DIR
                                         specify working path
-top MODULE, -T MODULE
                                         specify top module
-I. --insert
                                         insert MBIST to design
```

**Figure 2-1 START Command Options** 

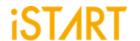

## 2.1. Input Verilog Files

**Usage**: -*v* [VERILOG\_PATH]

**Description:** This option specifies the paths of Verilog design files. The design files

here include "system design files" and "memory models". START provides an auto-insertion function to integrate MBIST/BISR circuits into the original system design. For this reason, users need to provide

the whole design files rather than the memory files only.

It supports either reading one Verilog file or reading all files in the working directory. It also supports the file-list file format \*.f. Users can integrate all design files into a single file-list file and read it through START commands. START will read design files automatically. The

file-list file also supports +define+, +incdir+ and -y options.

Example 1: \$ start -v vlog\_1

START will read Verilog files in vlog 1 directory.

**Example 2:** \$ start -v vlog\_1/file1.v vlog\_2/file4.v

START will read file1.v in vlog\_1 directory and file4.v in vlog\_2

directory.

**Example 3:** \$ start -v filelist.f

START will read designs in flielist.f. Figure 2-2 is an example

of a file-list file.

```
-v ./memory/rf_2p_24x28.v
```

-v ./memory/sram sp 4096x64.v

-v ./memory/rom 6144 64.v

-v ./memory/rf sp 128x22.v

-v ./memory/sram dp 1024x64.v

-v ./memory/rf 2p 24x56.v

-v ./memory/sram sp 2048x64.v

-v ./memory/sram sp 640x32.v

-v ./memory/rf 2p 64x64.v

-v ./memory/rf 2p 72x14.v

-v ./memory/sram sp 1024x32.v

-v ./memory/RA1RW\_D2048\_W128\_BE\_RE.v

-v./memory/RA1RW D2048 W140 BE RE.v

-v ./memory/RA1RW\_D1024\_W128\_BE\_RE.v

./top.v

Figure 2-2 File-List File Example

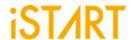

## 2.2. Specify the Working Path

Usage: -W [WORK\_PATH]

**Description:** This option is used to set the output directory of the START

execution results.

**Example 1:** \$ start -v [VLOG\_PATH]/[file\_1].v -W [WORK\_PATH]

START will read the file 1.v design file and save the output

results into the WORK\_PATH directory.

**Example 2:** \$ start -v [VLOG\_PATH]/[file\_1].v

Without the -W option, START will save all generated results into

the current working directory.

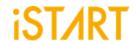

## 2.3. Auto-Identify the Memory Model

**Usage:** --memchecker

**Description:** This option is used to execute the START memory checker to

identify memory models defined by users with the -v option.

**Example:** \$ start --memchecker -f filelist.f

Users can check if there is a memory model which cannot be

identified by reviewing the output messages as Figure 2-3.

#### Input file(s): [1] /home//workspace/project/memchecker/memory/rom 6144 64.v [2] /home//workspace/project/memchecker/memory/rf 2p 24x56.v [3] /home//workspace/project/memchecker/memory/sram sp 4096x64.v [4] /home//workspace/project/memchecker/memory/sram sp 640x32.v [5] /home//workspace/project/memchecker/memory/sram sp 2048x64.v [6] /home//workspace/project/memchecker/memory/rf 2p 72x14.v [7] /home//workspace/project/memchecker/memory/RA1RW\_D2048 (...) [8] /home//workspace/project/memchecker/memory/RA1RW D2048 (...) [9] /home//workspace/project/memchecker/memory/sram sp 1024x32.v [10] /home//workspace/project/memchecker/memory/rf sp 128x22.v [11] /home//workspace/project/memchecker/top.v [12] /home//workspace/project/memchecker/memory/sram dp 1024 (...) [13] /home//workspace/project/memchecker/memory/RA1RW D1024 (...) [14] /home//workspace/project/memchecker/memory/rf 2p 24x28.v [15] /home//workspace/project/memchecker/memory/rf\_2p\_64x64.v Valid file(s): [1] /home//workspace/project/memchecker/memory/rom 6144 64.v [2] /home//workspace/project/memchecker/memory/rf 2p 24x56.v [3] /home//workspace/project/memchecker/memory/sram\_sp\_4096x64.v [4] /home//workspace/project/memchecker/memory/sram sp 640x32.v [5] /home//workspace/project/memchecker/memory/sram sp 2048x64.v [6] /home//workspace/project/memchecker/memory/rf 2p 72x14.v [7] /home//workspace/project/memchecker/memory/RA1RW\_D2048 (...) [8] /home /workspace/project/memchecker/memory/RA1RW D2048 (...) [9] /home /workspace/project/memchecker/memory/sram sp 1024x32.v [10] /home /workspace/project/memchecker/memory/rf sp 128x22.v [11] /home /workspace/project/memchecker/memory/sram dp 1024 (...) [12] /home /workspace/project/memchecker/memory/rf 2p 24x28.v [13] /home /workspace/project/memchecker/memory/rf 2p 64x64.v Unrecognized file(s): [1] /home /workspace/project/memchecker/top.v

**Figure 2-3 Memchecker Information** 

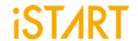

## 2.4. Generate the ROM Signature

**Usage:** --memchecker

**Description:** This option is used to execute the START memory checker to

generate a golden ROM signature with the -v [ROM memory RTL

code file] option.

**Example:** \$ start --memchecker -v [ROM memory RTL code file]

\$ start --memchecker -v rom\_6144\_64.v

**Note:** The value of signature will be saved in the

 $*_gold_signature.txt$  (See Figure 2-4) and in the meantime, a top.v file will be generated and replace the first one in the

memory folder.

Rom 6144 64 verilog gold signature = 7be4eb

Figure 2-4 Example of \*\_gold\_signature.txt

## 2.5. Template File Generator

**Usage:** --tempgen

**Description:** This option is used to generate a template file of START. These

template files include BII (MBIST/BISR Integration Information) files, BFL (MBIST/BISR Feature List) files and UDM file as Figure

2-5.

**Example:** \$ start --tempgen

[START][TEMPLATE] START template generator:

- 1. BIST Feature List (BFL)
- 2. BIST Integration Information (BII)
- 3. User defined memory
- 4. Pattern Gen File (PGF)
- 5. Quit

[START][TEMPLATE] Select an option (Enter ':q' to quit):

Figure 2-5 START Template Generator

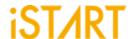

#### 2.6. Set BFL File in the GUI Mode

**Usage:** --bflconfig BFL\_FILE

**Description:** This option is used to invoke a BFL file with the GUI mode. If

BFL FILE is not defined in commands, the initial name is

start\_template.

**Example:** \$ start --bflconfig [filename]

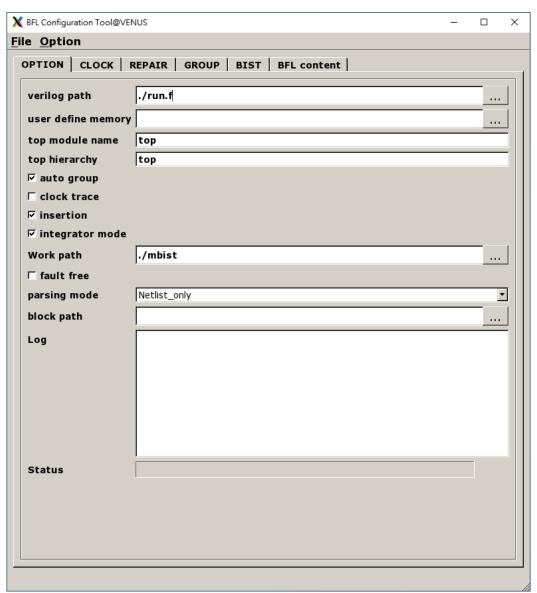

Figure 2-6 Perspective of BFL Configuration Tool

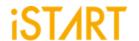

#### 2.7. Input BFL File

Usage: -bfl BFL\_FILE

**Description:** This option is used to define the BFL file for START.

**Example:** \$ start -bfl [filename].bfl -W [WORK\_PATH]

After executing this command, START will base on the parameter setting in the [filename].bfl file to generate MBIST/BISR

related files into WORK PATH.

## 2.8. Insert MBIST/BISR to Design

**Usage:** -*l*, --insert

**Description:** This option is used to integrate generated MBIST/BISR circuits into

the original system designs. Users need to define a top module

name with the -top option when using this option.

**Example:** \$ start -I -top [TOP\_MODULE] -v [VLOG\_PATH]/[file\_1].v

## 2.9. Specify Top Module

Usage: -top [TOP MODULE]

**Description:** This option is used to integrate generated MBIST/BISR circuits into

the original system designs. Users need to define a top module

name with the *-top* option when using this option.

**Example:** \$ start -I -top [TOP\_MODULE] -v [VLOG\_PATH]/[file\_1].v

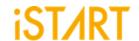

## 2.10. Input Integration SPEC File

**Usage:** -integ

**Description:** This option is used to import the integration spec file for integrator

mode.

**Example:** \$ start -integ test\_spec.integ

## 2.11. Input UDM File

Usage: -u UDM\_FILE

**Description:** This option is used to read the UDM file generated by users. Users

can generate a UDM file when START cannot identify memory models automatically. To edit a UDM file, please refer to Application

Notes for details.

**Example:** \$ start -bfl [filename].bfl -u \*.udm -W [WORK\_PATH]

START will read the BFL file and UDM files in the working directory.

The output results will be saved into WORK\_PATH.

## 2.12. Integrate Multiple MBIST/BISR Circuits

**Usage:** --integrator

**Description:** This option is used to integrate multiple MBIST/BISR circuits to

save area cost.

**Example:** \$ start --integrator -bii [filename].bii -W [WORK\_PATH]

START will refer to BII file to integrate multiple MBIST/BISR circuits

and save output results into WORK\_PATH.

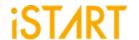

#### 2.13. Generate UDM File with Library File

**Usage:** --memlib2udm [filename].memlib

**Description:** This option is used to generate UDM files from the memory library

files.

**Example:** \$ start --memlib2udm sram 512x8.memlib

START will generate a UDM file for memory sram 512x8.

## 2.14. Generate UDM File with Configuration File

**Usage:** --ug UDM\_File config\_file

**Description:** This option is used to generate a UDM file based on the settings in

the configuration file. Figure 2-7 shows an example of the configuration file. The first column defines the memory model name, the second column defines the address count, the third column defines the data width, and the fourth column defines the

mux.

**Example:** \$ start --ug sram\_512x8.udm config.file

START will generate UDM files with the same type as the sram 512x8 memory model but with different data width or address

width.

| #module_name address_count | data_width | mux |
|----------------------------|------------|-----|
| U40LP_VHD_SRF_16X8M4B1     | 16 8       | 4   |
| U40LP_VHD_SRF_116X38M4B1   | 116 38     | 4   |
| U40LP_VHD_SRF_216X28M4B1   | 216 28     | 4   |
| U40LP_VHD_SRF_316X18M4B1   | 316 18     | 4   |

Figure 2-7 UDM Configuration File Example

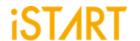

## 2.15. Parsing Type Definition

**Usage:** *-pm, --parsingmode* 

**Description:** This option is used to specify the input design type. The supported

types are RTL\_only and Netlist\_only.

**Example:** \$ start -pm Netlist\_only -v example.v

START will import example.v with nestlist format.

#### 2.16. Fault Free

**Usage:** --faultfree

**Description:** This option is used to decide if the generated system designs are

with or without fault memories. When this option is set, the system designs with and without fault memories will be generated. When this option is not set, only the system designs with fault memories

will be generated. The file name will be [design] INS.v.

**Example 1:** \$ start -bfl start\_template.bfl -I -W ./work

START will generate an integrated system design with fault

memory models.

**Example 2:** \$ start -bfl start\_template.bfl -I --faultfree -W ./work

START will generate integrated system designs with and without

fault memory models, respectively.

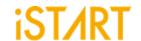

#### 2.17. RCF Generator

**Usage:** --rcfg address\_length data\_width output\_file

**Description:** This option is used to generate an example RCF file for ROM

memory model. The content of the output RCF file is random.

**Example:** \$ start --rcfg 32 8 example.rcf

START will generate an example RCF file with the 32x8 matrix

format.

#### 2.18. STIL Format

**Usage:** --STILloopformat

**Description:** Change STIL file into the loop format.

**Example:** \$ start --STILloopformat

START will generate a STIL file into the loop format.

If there are many repetitive testing commands, using the option will

simplify the testing commands as the loop instruction.

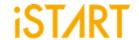

## 3. START BFL Options

Users utilize START to generate MBIST/BISR circuits and the MBIST/BISR design is based on BFL file settings. The BFL flow is recommended for users who use START in the first time. Users can execute START with the BFL flow to set the related options in the  $\star.bfl$  file. This chapter will introduce the setting options in the BFL file.

The definitions of function blocks in the BFL file are defined as follows:

define{function}

...

end\_define{function}

User can find different options in each function block below.

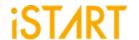

#### 3.1. CLOCK Sub Function Block

Users can define the information of clock domain or provide an SDC file for START to do clock tracing.

**Table 3-1 Clock Information** 

| Clock Information  | Definition                                                                  |
|--------------------|-----------------------------------------------------------------------------|
| sdc_file           | Specify the path of the SDC file.                                           |
| define{clock_name} | Set the clock domain name.                                                  |
| clock_cycle        | Set operating period of the clock domain defined in "clock_name".           |
| clock_source_list  | Set the source pin or the port of the clock domain defined in "clock_name". |

## 3.2. OPTION Function Block

| Argument     | Option       |  |
|--------------|--------------|--|
| Description  |              |  |
| verilog_path | User defined |  |

Set the Verilog file paths for START. The format can be set either by  $file 1.v \mid file 2.v \mid file N.v.$  or  $file\_list.f$  (\* . £) here.

Note: Each file is separated by a vertical bar "|".

Example:

set verilog\_path = ./top.f

user\_define\_memory User defined

Set UDM file paths for START. The format can be *memory1.udm* | *memory2.udm* | ... | *memoryN.udm*.

Note: Each file is separated by a vertical bar "|". For more details, please refer to Application Notes.

Example:

set user\_define\_memory = START.udm

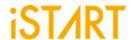

| Argument                                                                                                    | Option                            |  |  |
|----------------------------------------------------------------------------------------------------|-----------------------------------|--|--|
| Description                                                                                                    |                                   |  |  |
| top_module_name                                                                                                    | User defined                      |  |  |
| Set the top module name of the system desi                                                                                                    | gn which includes memory modules. |  |  |
| Example:                                                                                                    |                                   |  |  |
| set top_module_name = top                                                                                                    |                                   |  |  |
| top_hierarchy                                                                                                    | User defined                      |  |  |
| Specify the location (instance name) of the controller for the MBIST/BISR circuits in the design architecture.  Example: set top_hierarchy = top |                                   |  |  |
| clock_trace                                                                                                    | No, Yes                           |  |  |
| This option is used for users to disable/enable the clock source tracing function. The default setting is "no".                                  |                                   |  |  |
| No: Disable clock source tracing function.                                                                                                    |                                   |  |  |
| Yes: Enable clock source tracing function.                                                                                                    |                                   |  |  |
| auto_group                                                                                                    | No, Yes                           |  |  |
| This option is for users to automatically group memory models based on the settings in GROUP function block. The default setting is "no".        |                                   |  |  |

insertion No, Yes

Disable the auto-grouping function. Enable the auto-grouping function.

This option is used to integrate the generated MBIST/BISR circuits and the original system designs. Figure 3-1 shows the block diagram of the inserted system design.

No: Disable the insertion function. Yes: Enable the insertion function.

No:

Yes:

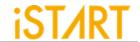

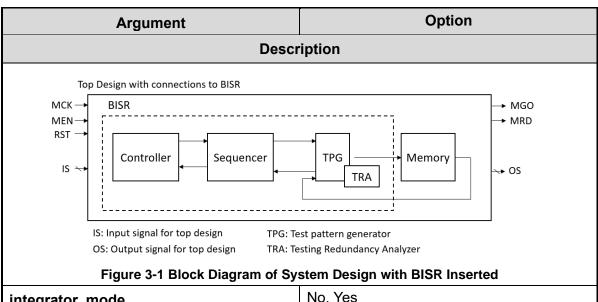

No, Yes integrator\_mode

This option is used for user to add the dedicated testing port in the top module of MBIST. When this option is set to "yes", START will reserve signals internally in advance for testing only in the BFL flow. Because these testing ports are standard, like IEEE 1149.1, users can use the shared pin design to reduce the pin count. The default setting is "no".

Note: The option must be set to "yes" when the clock tracing is turned on.

User defined work\_path

Specify the path for saving the generated results in BFL flow.

No, Yes fault\_free

When this option is set to "no", START will generate an integrated system design with fault memory models. On the contrary, when this option is set to "yes", START will generate two integrated system designs with and without fault memory. However, the simulation will run on without fault memory. MBIST circuits are integrated into the original system design.

RTL only, Netlist only parsing mode

This option defines the file format of the imported design, supporting RTL only and Netlist only.

Note: if the Netlist file are not uniquified, the parsing mode must be setting to "RLT only".

Example:

set parsing mode = RTL only

User defined repair\_prefix

This option is to be filled in the specified prefix name of repair-related files.

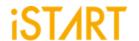

**Argument** Option

#### **Description**

For example, when this option is set to "RP", the output repair-related files will be named like RP [design] INS.v and RP [filename] tb.v etc.

Example:

set repair\_perfix = RP

ecc\_prefix User defined

Specify the prefix of ECC (Error Correction Code) related files.

For example, when this option is set to "ECC", the output repair-related files will be named like ECC [design] INS.v and ECC [filename] tb.v etc.

block\_path User defined

While the design is implemented with bottom-up flow to insert MBIST into the sub module, it will generate a \*.blockinfo file in the sub module.

Example:

set block\_path = ./block1/START\_block1.blockinfo | ./block2/START\_block2.blockinfo

memory\_library User defined

Define the memory library (shown in example 1), or the memory file list (shown in example 2) to make START to load the information of memory models.

Example 1: set memory\_library = /home/workspace/ram1024x32.lvlib

Example 2: set memory\_library = ./mem\_lib.f

force\_system\_verilog No, Yes

The parsing format will be changed to System Verilog when users set the option to "yes". The default setting is "no".

No: The initial parsing format is Verilog

Yes: Changed parsing format to System Verilog

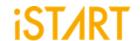

#### 3.2.1. GROUP Sub Function Block

START assigns memory grouping according to the rule of clock domains, types of memory models, the criteria of grouping specifications and power consumption. Users can also do memory grouping manually based on their own project requirements by editing the memory information file \*.meminfo. Memory models in the same group can be tested in parallel to reduce the testing time.

Each memory will have the dedicated SEQ\_ID (Sequencer ID) and GRP\_ID (Group ID). Memories with the same SEQ\_ID and GRP\_ID are in the same group and can be tested at the same time.

The SEQ\_ID is classified by types, specifications, and clock domains of memory models. This ID indicates to which sequencer the memory models belong. The GRP\_ID is classified by power consumption and number limitations of a single group.

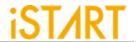

| Argumen                                                                                                    | t                     | Option                                                   |  |
|----------------------------------------------------------------------------------------------------|-----------------------|----------------------------------------------------------|--|
|                                                                                                    | Description           |                                                          |  |
| sequencer_limit                                                                                                    |                       | User defined                                             |  |
| This option defines the ma                                                                                                    | ximum amount of r     | memory instances in a sequencer.                         |  |
| Default Value: 60                                                                                                    |                       |                                                          |  |
| group_limit                                                                                                    |                       | User defined                                             |  |
| This option is used to define number should be less that                                                                                                    |                       | mount of memory instances in a group. This uencer_limit. |  |
| Default Value: 30                                                                                                    |                       |                                                          |  |
| memory_list                                                                                                    |                       | User defined                                             |  |
| Specify to paths of memory 2 is an example of a memory                                                                                                    | •                     | nfo) if manual grouping is required. Figure 3-           |  |
| For more details, please re                                                                                                    | efer to Application I | Notes.                                                   |  |
| time_hierarchy                                                                                                    |                       | User defined                                             |  |
| This option is for users to adjust the weight between the testing time and design hierarchy. The default value is 0.5.                                                                                                    |                       |                                                          |  |
| Example:  set time_hierarchy = 0  START will assign memory grouping based on the optimized testing time. The testing time will be the highest priority.                                                                                    |                       |                                                          |  |
| set time_hierarchy = 1 START will assign memory grouping by hierarch relationships. The logical hierarchy will be the highest priority                                                                                                    |                       |                                                          |  |
| lib_path                                                                                                    |                       | User defined                                             |  |
| This option is for user to set the path of memory libraries. START will load power information of memory models from *.lib files and do memory grouping automatically based on the power criteria number by the <b>power_limit</b> option. |                       |                                                          |  |
| Example:<br>set lib_path = ./lib                                                                                                    |                       |                                                          |  |
| power_limit                                                                                                    |                       | User defined                                             |  |
| Set the maximum limitation of power consumption in one group. The <b>power_limit</b> unit is mW and the value representation could be decimal and hexadecimal.                                                                             |                       |                                                          |  |
| Example:                                                                                                    |                       |                                                          |  |

set power\_limit = 0.005

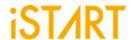

| Argument        | Option       |  |
|-----------------|--------------|--|
| Description     |              |  |
| hierarchy_limit | User defined |  |

Set the maximum hierarchy number (no limitation) when doing auto-grouping. If the hierarchy number between memory models is larger than this number, START will not group these memory models into the same group.

Default Value: 0 (no limitation of hierarchy number)

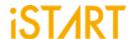

A memory info file includes the following items. For the detailed information, please refer to Chapter 7 in <u>Application Notes</u>.

- Clock domain: It shows the memory clock domain name and testing clock cycle.
- **Memory module**: It shows the memory module name and memory hierarchy.
- **Bypass**: Set the values of the bypass function.
- **Diagnosis**: Set the values of the diagnosis function.
- Q pipeline: Set the value of the Q pipeline option.
- **Group architecture**: This option shows the grouping architecture information including the controller, sequencer, and group.
- Design information: This option shows the number of memory instances, memory types, and testing algorithms.

```
# if the instance is the alais type, the ** is .
[DOMAIN=top_default, cycle=100.0ns]
 [CTR] # Hier: top
   [SEQ] # No.= 1,InstanceNo= 3,SEQ_max_addr_size= 1024,Hier: top u_t1
     [GROUP] # No.=1_1
       [SP=1 1 1, byp=no, diag=no, q pipe=yes, repair=no] sram sp 1024x32
                                                                     top u t1 ram sp 1
       [SP=1_1_2, byp=no, diag=no, q_pipe=yes, repair=no] sram_sp_1024x32
                                                                     top u_t1 ram_sp_2
       [SP=1_1_3, byp=no, diag=no, q_pipe=yes, repair=no] sram_sp_1024x32
                                                                     top u_t1 ram_sp_3
###Total mbist memory instance = 3
###Total SRAM/REGFILE = 3
###Total SRAM_2P = 0
###Total SRAM DP = 0
###Total REPAIR SRAM/REGFILE = 0
###Total REPAIR SRAM 2P = 0
###Total REPAIR SRAM DP = 0
###Total ROM = 0
###top default algorithm is= (March C+,SOLID)
```

Figure 3-2 Memory Info Setting Information

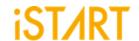

#### 3.2.2. PHYSICAL Sub Function Block

To execute the auto-grouping function, designers should input two files, the DEF file (Design Physical Information) and the  $^\star$ . SCOPE file (User-Defined Memory Controller Scope) into START.

| Argument                                                                                                    |                                                                                                    | Option                                       |  |
|----------------------------------------------------------------------------------------------------|----------------------------------------------------------------------------------------------------|----------------------------------------------|--|
| Description                                                                                                    |                                                                                                    |                                              |  |
| enable_physical                                                                                                    |                                                                                                    | No, Yes                                      |  |
| If this option is set to "yes", Information).                                                                                                    | START will auto-g                                                                                                    | group based on the DEF file (Design Physical |  |
| GROUP sub fur                                                                                                    | nction block.                                                                                                    | auto-group based on other settings in the    |  |
|                                                                                                    | ed on the DEF file                                                                                                    |                                              |  |
| physical_location_file                                                                                                    |                                                                                                    | User defined                                 |  |
| Set the paths of DEF file.                                                                                                    |                                                                                                    |                                              |  |
| Example: set physical_location_file = ./design.def                                                                                                    |                                                                                                    |                                              |  |
| controller_scope                                                                                                    |                                                                                                    | User defined                                 |  |
| After editing the SCOPE file, set the path of the SCOPE file. The scope information should be included with a controller name and position coordinate as follows. |                                                                                                    |                                              |  |
| Controller Name Position Coordinate (x1 y1) (x2 y2)                                                                                                    |                                                                                                    |                                              |  |
| For example, top_default (                                                                                                    | 10000 10000) (30                                                                                                    | 0000 400000)                                 |  |
| physical_logical                                                                                                    |                                                                                                    | 0 <= value <= 1                              |  |
| This option is to adjust the weight between physical coordinates and values defined in the <b>time_hierarchy</b> option.                                          |                                                                                                    |                                              |  |
| Example:                                                                                                    |                                                                                                    |                                              |  |
| set physical_logical = 0                                                                                                    | set physical_logical = 0 START will calculate the number of intermediates based of an internal algorithm. Memory models which are located near this intermediate number will be merged into the same group |                                              |  |
| set physical_logical = 1 START will execute memory grouping based on the value of the <b>time_hierarchy</b> option.                                               |                                                                                                    |                                              |  |

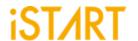

#### 3.3. MBIST Function Block

| Argument        | Option  |  |
|-----------------|---------|--|
| Description     |         |  |
| STIL_test_bench | No, Yes |  |

Generate a test pattern with the STIL format (IEEE 1450-Standard Test Interface Language) for the tester machine. Since the result in the default STIL format might be a lot of repeated codes, users can change it into the loop format by using command lines, - STILloopformat.

No: Not generate the test pattern with the STIL format Yes: Generate the test pattern with the STIL format

WGL\_test\_bench No, Yes

Generate a test pattern with the WGL format (Waveform Generation Language).

No: Not generate the test pattern with the WGL format Yes: Generate the test pattern with the WGL format

bist\_interface basic, basicIO, ieee1500, ieee1149.1

Select the MBIST interface. This option supports basic, basicIO, ieee1500, and ieee1149.1. Users can choose one of them to meet their design architectures.

Note: For more details of **bist interface**, please refer to IO Pin Definition.

Note: If the repair mode is adopted, START only supports IEEE 1500.

Note: When users set **bist\_interface** to ieee1149.1, then IEEE 1149.7 will be the output interface.

Note: When users set **bist\_interface** to ieee1500, then IEEE 1149.1 will be the output interface.

add address y No, Yes

This option defines the MBIST algorithm also supports the Y direction. The generated testbench supports the X and Y addressing modes (X stands for the row of the memory, Y stands for the column of the memory).

No: The MBIST pattern testing only supports the X direction.

Yes: The MBIST pattern testing supports both the X and Y directions.

| $X_Y = 00$ | Write the MBIST pattern in the X direction only.                            |
|------------|-----------------------------------------------------------------------------|
| $X_Y = 01$ | Write the MBIST pattern in the X direction first, and then the Y direction. |
| X_Y = 10   | Write the MBIST pattern in the Y direction first, and then the X direction. |

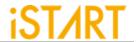

| Argument                                                  | Option |  |
|-----------------------------------------------------------|--------|--|
| Description                                               |        |  |
| X_Y = 11 Write the MBIST pattern in the Y direction only. |        |  |

Note: This option does not support memories with a column width of "0".

Note: To define the X or Y directions, users must modify the X\_Y setting in the testbench file.

#### algorithm\_selection

No, Outside, Scan

This option is for users to choose a single test algorithm or multiple test algorithms to test sequentially.

No: Users can select algorithms which will be sequentially tested with

MBIST/BISR circuits.

Outside: Users can select the test algorithm with the input port ALG and this input

port will be added when the basic interface is defined.

Scan: Users can launch the test through IEEE standard interfaces which is IEEE

1149.1 or IEEE 1500.

#### clock source switch

No, Yes

This option is used to select the testing frequency while **clock\_within\_pll** option and **clock\_switch\_of\_memory** option is turned on. The MBIST circuit will have a dedicated test input signal named TRANS. Users can use this input signal to choose the testing frequency (from SCK or MCK).

Note: The option must be set to "no" when clock tracing is turned on.

#### clock\_within\_pll

No, Yes

This option is used to enable the MBIST/BISR circuits for another clock input source, SCK. This SCK signal is used to connect with an ATE (Automatic Test Equipment) machine.

Note: The option must be set to "no" when clock tracing is turned on.

#### diagnosis\_support

No, Yes

This option used to select the diagnosis mode can provide users with the failure time and failed memory information.

No: Disable the diagnosis mode Yes: Enable the diagnosis mode

diagnosis\_data\_sharing No, Yes

When this option is set to "yes", users can integrate diagnosis circuits into the sequencer to share diagnosis storage, reducing the area of MBIST circuits.

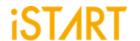

| Argument                                                                                                    | Option                                                                     |  |
|----------------------------------------------------------------------------------------------------|----------------------------------------------------------------------------|--|
| Description                                                                                                    |                                                                            |  |
| diagnosis_faulty_items                                                                                           | algorithm, operation, element, seq_id, grp_id, address, ram_data, rom_data |  |
| Select the output items of the diagnosis result based on the failure analysis requirement.                       |                                                                            |  |
| Example: set diagnosis_faulty_items = algorithm, operation, element, seq_id, grp_id, address, ram_data, rom_data |                                                                            |  |
| rom result shiftin                                                                                               | No, Yes                                                                    |  |

This option is used to do ROM memory testing and import the signatures for internal verification. The scenario is used when the contents of ROM memory is not confirmed at the initial development stage.

For example, when users set rom\_result\_shiftin to "yes" and the POT function is enabled, the testing results of ROM memory will be transferred to the internal circuit via commands.

#### No, Yes rom\_result\_shiftout

This option is used to do ROM memory testing and export the signatures for external verification. The scenario is used when the contents of ROM memory is not confirmed at the initial development stage.

For example, when users set rom\_result\_shiftout to "yes", the testing results of ROM memory will be transferred to the output interfaces via commands.

No, Yes **Q\_pipeline** 

This option is used to add an extra pipeline register to MBIST/BISR logics.

No extra register will be added to the data output of the memory model No:

An extra register will be added to the data output of the memory model to

enhance the operating timing of MBIST/BISR logics.

No, Yes repair mode

The option is used for users to initiate the repair mode.

Disable the repair mode. No: Enable the repair mode. Yes:

Yes:

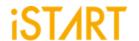

| Argument    | Option  |  |
|-------------|---------|--|
| Description |         |  |
| soft_repair | No, Yes |  |

The option is for users to select the soft/hard repair mode.

No: Hard repair mode - storing the repair-related information to NVM.

Yes: Soft repair mode - non-NVM repair.

#### asynchronous\_reset No, Yes

The circuit can be differentiated into two types, "synchronous reset" and "asynchronous reset". "Synchronous reset" indicates all DFFs are triggered to reset and then reset at the same time. "Asynchronous reset" indicates the reset of the circuit is based on the sequential order.

No: Synchronous reset will be applied with two DFFs. In addition, hookup the

RSTN port (the MBIST reset signals) and the ATPGen port.

Yes: It indicates the asynchronous reset while one reset signal asserts.

Additionally, hookup the RSTN port in the BII flow.

Figure 3-3 is an example of synchronous/asynchronous circuit. When the ATPGen port is under the "scan mode", the synchronous circuit will be bypassed and be regarded as the asynchronous circuit to select signals.

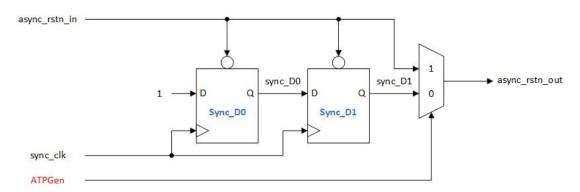

Figure 3-3 Example of Synchronous/Asynchronous Circuit

| atpg_reset | No, Yes |
|------------|---------|
|------------|---------|

This option is for users to reset the "Automatic Test Pattern Generation". When the option is set to "yes", the START tool will string all the reset signals under MBIST into a series of ATPG rstn.

Note: In the BII flow, hookup the ATPG rstn and ATPGen ports at the same time.

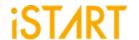

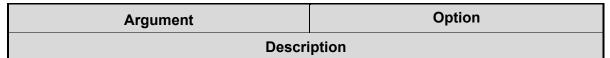

Note: When users set **atpg\_reset** to "yes", the ATPG signal will be inserted into the multiplexer (mux) for the selection of ATPG\_rstn or async\_rstn\_in signal as shown in Figure 3-4.

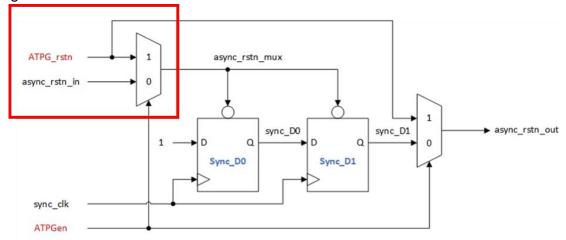

Figure 3-4 Example of ATPG Circuit

select\_elem\_testing

User defined

This option is for users to do testing with user-defined test algorithms rather than START built-in algorithms by controlling input interfaces. When this function is turned on, users can select the algorithm elements in the SEQ, and the elements can be tested in the testbench.

A programmable algorithm is presented as a PROG entry. Figure 3-5 shows the testing commands while this option is turned on. Table 3-2 is the definition of these entries.

Note: User-defined testing algorithms cannot support ROM memory testing and the diagnosis function.

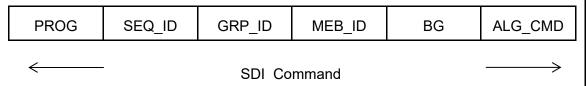

Figure 3-5 Commands for Programmable Algorithm Function

**Table 3-2 Commands for Programmable Algorithm** 

| Command | Description                                      |  |
|---------|--------------------------------------------------|--|
| PROG    | PROG = 0, executing the START built-in algorithm |  |
| PROG    | PROG = 1, executing the user-defined algorithm   |  |

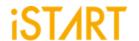

|                     | Argument |                                                                                                    | Option  |
|---------------------|----------|----------------------------------------------------------------------------------------------------|---------|
| Description         |          |                                                                                                    |         |
|                     | SEQ_ID   | Sequencer ID for the men                                                                                                    | nory    |
|                     | GRP_ID   | Group ID of the memory                                                                                                    |         |
|                     | MEB_ID   | Memory ID of the memory                                                                                                    |         |
|                     | BG       | "SOLID" is the default background style.  Only when "5A" is chosen, users can select four different modes to test. For more details, please refer to Table 3-3.                                                       |         |
|                     | ALG_CMD  | This ALG_CMD entry is based on March algorithm, users also can define it.  While PROG = 1, MBIST/BISR circuits will execute user-defined algorithms. The width of ALG_CMD entry is based on March element definition. |         |
| algorithm_loop_test |          | est                                                                                                    | No, Yes |

This option is for users to improve the loop mode testing efficiency. Some tests require a loop mode, but using multiple testing commands can cause delays between the commands.

No: Not support continuous memory testing

Yes: Support continuous memory testing

Then testing engineers can send commands to control the BURN\_IN signal to define the period of testing as Figure 3-6.

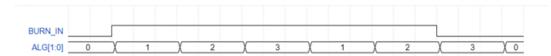

Figure 3-6 The Example Loop Test Waveform

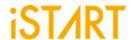

| Argument         | Option  |  |
|------------------|---------|--|
| Description      |         |  |
| background_style | No, Yes |  |

The type of **background\_style** can be set to "SOLID" and "5A" (Check Board), and the contents are defined in the bg table file.

There is an entry named BG (Background) in the SDI\_Command. When **background\_style** is set to 5A, the BG settings are shown as Table 3-3.

Note: If users adopt "March Mdsn1" as an algorithm, **background\_style** cannot be set to "5A".

**Table 3-3 BG Field Definition** 

| BG [1:0] | Definition |
|----------|------------|
| 00       | SOLID + 5A |
| 01       | SOLID      |
| 10       | 5A         |
| 11       | SOLID + 5A |

| background_bit_inverse | No, Yes  |
|------------------------|----------|
| baokgrouna_bit_invoice | 140, 100 |

Bit inverse means that the BG testing data will be inversed by the increasing order or decreasing order of the memory address.

For example, the BG testing data of a 64x8 memory with SOLID BG is shown as Table 3-4.

**Table 3-4 Example of Bit Inverse** 

| Memory Address | SOLID BG Test Data | Description               |
|----------------|--------------------|---------------------------|
| 0000_0000      | 0000_0000          | testing data non-inversed |
| 0000_0001      | 1111_1111          | testing data inversed     |
| 0000_0010      | 0000_0000          | testing data non-inversed |
| 0000_0011      | 1111_1111          | testing data inversed     |
|                |                    |                           |

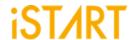

| Argument               | Option  |  |
|------------------------|---------|--|
| Description            |         |  |
| background_col_inverse | No, Yes |  |

Column inverse means that BG testing data will be inversed based on changes of the row memory address. If this changing time is larger than the CIC (Column Inverse Counts) number, the BG testing data will be inversed. The CIC number is defined by the memory Mux value.

For example, a 64x8 memory with Mux = 4 and the BG type =SOLID. The BG testing data is shown as Table 3-5.

**Table 3-5 Example of Column Inverse** 

| Memory Address | SOLID BG Test Data | Description               |
|----------------|--------------------|---------------------------|
| 0000_0000      | 0000_0000          | testing data non-inversed |
| 0000_0001      | 0000_0000          |                           |
| 0000_0010      | 0000_0000          |                           |
| 0000_0011      | 0000_0000          |                           |
| 0000_0100      | 1111_1111          | testing data inversed     |
| 0000_0101      | 1111_1111          |                           |
| 0000_0110      | 1111_1111          |                           |
| 0000_0111      | 1111_1111          |                           |
| 0000_1000      | 0000_0000          | testing data non-inversed |
| 0000_1001      | 0000_0000          |                           |
| 0000_1010      | 0000_0000          |                           |
| 0000_1011      | 0000_0000          |                           |
|                |                    |                           |

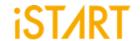

| Argument       | Option       |  |
|----------------|--------------|--|
| Description    |              |  |
| user_define_bg | User defined |  |

This option is for users to specify the background test pattern via the setting of user-defined background.

For example, if the width of the data is 4 bits:

Example 1: When users assign user\_define\_bg to "3" and background\_style to

"SOLID", then the testing pattern will be 0x3.

Example 2: When users assign user\_define\_bg to "3" and background\_style to

"5A", then the testing pattern will be 0x3,0xC,0x5,0xA.

Table 3-6 lists the example of the user-defined background and the corresponding test patterns.

Table 3-6 Example of User-defined Background and Test Pattern

| Background Style | User-defined<br>Background | Test Pattern |
|------------------|----------------------------|--------------|
| SOLID            | 3                          | 3            |
|                  | 3                          | 3, C, 5, A   |
| 5A               | 3, 7                       | 3, C, 7, 8   |

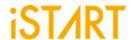

| Argument                    | Option |  |
|-----------------------------|--------|--|
| Description                 |        |  |
| retention_time User defined |        |  |

This option is used to define the retention time. The supported units of retention time are listed as Table 3-7 shows.

**Table 3-7 Supported Units of Retention Time** 

| Symbol | Unit              |
|--------|-------------------|
| T      | 10 <sup>12</sup>  |
| G      | 10 <sup>9</sup>   |
| М      | 10 <sup>6</sup>   |
| K or k | 10 <sup>3</sup>   |
| m      | 10 <sup>-3</sup>  |
| u      | 10 <sup>-6</sup>  |
| n      | 10 <sup>-9</sup>  |
| р      | 10 <sup>-12</sup> |

Some memory testing algorithms allow users to do retention testing. For example, the March-RET algorithm is <(wb) (SLP) <(rb) >(wa) (SLP) >(ra). The (SLP) element indicates the sleep time is 1ms. If users want to extend the sleep time more than 1ms, they can specify the retention time by **retention\_time**.

```
define{BIST}
    ...
    set retention_time = 1m
    ...
end_define{BIST}
```

Note: The syntax differs depending on the retention time.

Take 1ms as an example, the timing setting format in Verilog is **retention\_time** = 1000000 (n). the timing setting format in System Verilog is **retention\_time** = 10000000 (n) or **retention\_time** = 1m.

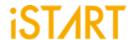

| Argument                  | Option |  |
|---------------------------|--------|--|
| Description               |        |  |
| retention Handshake, Time |        |  |

This option is for users to set the mode of retention.

Handshake: The retention time can be set in the retention\_time option in the

BFL file or testbech.v file as shown in Figure 3-7.

Time: The retention time is fixed and can be set in the retention\_time

option in the BFL file.

```
`timescale 1ns / 1ps
module stimulus;
parameter top default bcyc
                                           = 100.0;
parameter RP default bcyc
                                           = 100.0;
parameter tcyc
                                           = 100.0;
parameter rcyc
                                           = 100.0;
parameter cyc
                                            = tcyc;
parameter CORE ID
                                           = {3{1'b1}};
parameter RP default RET time
                                           = 5.0;
parameter top default RET time
                                           = 5.0;
parameter TAP_IR_width
                                            = 1*3;
parameter test result width
                                            = 10:
parameter test_command_width
                                           = 17;
parameter max_config_width
                                           = 17;
parameter WIR_width
                                           = 6:
                                           = {2'b1, 2'b1, 2'b1};
parameter COMMAND DR ID
parameter TEST RESULT DR ID
                                           = \{2'd2, 2'd2, 2'd2\};
                                           = 367;
parameter max_config_width
                                           = \{2'd3, 2'd3, 2'd3\};
parameter DIAG_RESULT_DR_ID
parameter top default ALG width
                                           = 2:
parameter top_default_SEQ_ID_width
                                           = 2;
parameter top_default_GRP_ID_width
                                            = 1;
```

Figure 3-7 Example of Retention Time Option in testbech.v

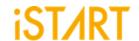

| Argument       | Option        |  |
|----------------|---------------|--|
| Description    |               |  |
| bypass_support | No, Wire, Reg |  |

This option is used to define whether the bypass circuit is implemented by wire or register.

When entering the bypass mode, all input signals of the memory will be combined with normal access output. This option can increase logical testability and fault coverage.

No: Disable the bypass mode

Wire: Implementation of the bypass circuit through a wire as Figure 3-8 Reg: Implementation of the bypass circuit through a register as Figure 3-9

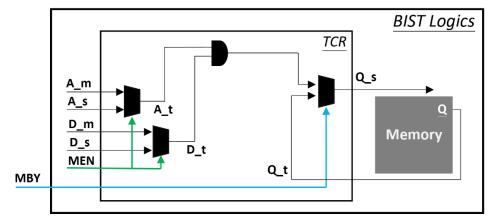

Figure 3-8 Implementation of Bypass Circuit through Wire

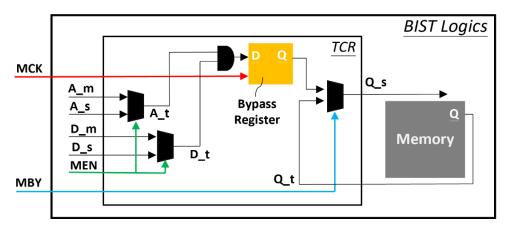

Figure 3-9 Implementation of Bypass Circuit through Register

Note: If the **bypass\_support** option is enabled, the ATPG clock (Scan) will switch to the MBIST clock (MCK, Memory Clock) in the multi-source scenario.

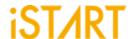

| Argument              | Option  |  |
|-----------------------|---------|--|
| Description           |         |  |
| bypass_memory_disable | No, Yes |  |

This option is available only when **bypass\_support** is enabled. The memory CS (chip select) will be disabled. For example, when CS is active high, the parameter of CS will be "0". When CS is active low, the parameter of CS will be "1". All the memory clocks will be tied together with "0".

No: The memory CS will be enabled. Yes: The memory CS will be disabled.

# bypass\_reg\_sharing 1 <= ( value) <= 1024

Users can set this option to define the register sharing number of bypass registers when **bypass\_support** is set to "reg". The range is between "1 ~1024". START will base on this option to implement register sharing to reduce the area of bypass registers.

For example, when users assign **bypass\_reg\_sharing** to "4" and data output Q to "32" bits, the number of bypass registers will be "8" as shown in Figure 3-10.

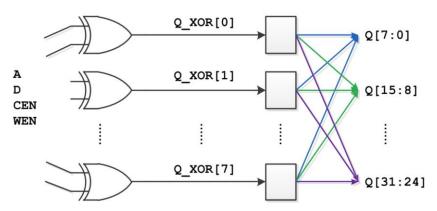

Figure 3-10 Example of Register Sharing

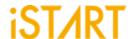

| Argument     | Option  |  |
|--------------|---------|--|
| Description  |         |  |
| bypass_clock | No, Yes |  |

If users decide to implement bypass circuits through the "reg" method, they can turn on this option, too. In this case, MBIST circuits will have a dedicated input port BCK for bypass register and users can define the frequency of BCK based on the project requirement.

# clock\_function\_hookup No, Yes

This option is used to hookup MCK with a memory functional clock. When this option is set to "yes", MCK will be driven by the memory functional clock directly.

Note: The option is workable only when the clock tracing is turned on. Figure 3-11 shows the clock architecture of this option.

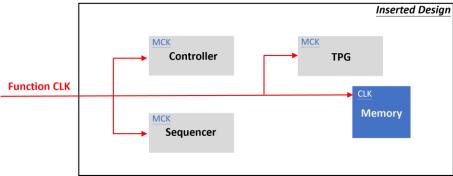

Figure 3-11 Clock Architecture of clock\_function\_hookup Option

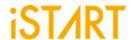

| Argument               | Option  |  |
|------------------------|---------|--|
| Description            |         |  |
| clock_switch_of_memory | No, Yes |  |

Figure 3-12 shows the clock architecture of this option. The MCK also can be driven by the internal testing clock. Users can hookup the internal clock signal in the BII mode. This option must be set to "yes" if clock tracing is turned off.

No: The clock signal of the memory model will use the function CLK.

Yes: The clock signal of the memory model will be changed to MCK by the clock multiplexer in the test mode. The clock signal of the memory model is running at the same frequency as specified by users.

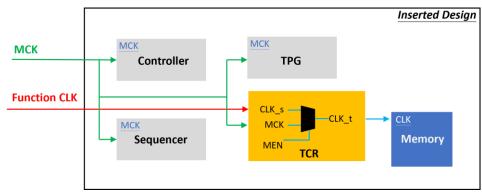

Figure 3-12 Clock Architecture of clock\_switch\_of\_memory Option

### diagnosis\_memory\_info No, Yes

START will generate MBIST circuits with the N-bits width LATCH\_GO output signal when this option is turned on. N means the number of memory models and each bit of the LATCH\_GO signal indicates one memory model. Figure 3-13 shows the waveforms of LATCH\_GO signals. When the signal turns from high to low, it indicates that the memory has failed.

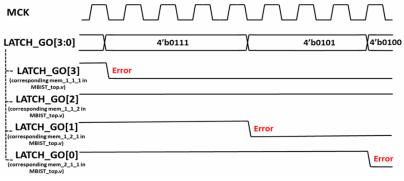

Figure 3-13 Diagnosis Fail Memory Information

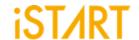

| Argument            | Option  |  |
|---------------------|---------|--|
| Description         |         |  |
| diagnosis_time_info | No, Yes |  |

START will generate MBIST circuits with the BIST\_GO output signal when this option is turned on. If the memory fails, this signal will change from high to low and return to high in the next clock cycle as shown in Figure 3-14.

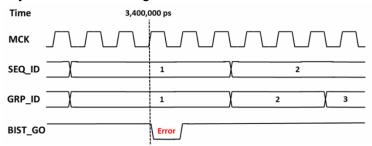

Figure 3-14 Diagnosis Fail Time Information

parallel\_on No, Yes

No: Not support parallel testing.

Yes: It supports parallel testing. When this option is set to "yes" and users assign the

testbench parameter PRL\_ON to "1", all memories under a controller will launch the testing simultaneously.

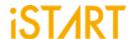

| Argument                          | Option |
|-----------------------------------|--------|
| Description                       |        |
| reduce_address_simulation No, Yes |        |

START executes testing with the fixed four memory addresses as Table 3-8. It speeds up simulation by reducing the memory testing addresses. If the column width is zero, the testing address will be fixed to two memory addresses as Table 3-9.

**Table 3-8 Fixed Four Memory Address** 

| Memory Address Row | Memory Address Column |
|--------------------|-----------------------|
| 000000             | 000000                |
| 000000             | 111111                |
| 111111             | 000000                |
| 111111             | 111111                |

**Table 3-9 Fixed Two Memory Address** 

| Memory Address Row |
|--------------------|
| 000000             |
| 111111             |

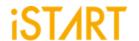

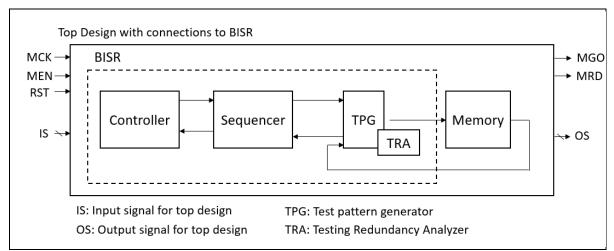

Figure 3-15 Block Diagram of System Design with BISR Inserted

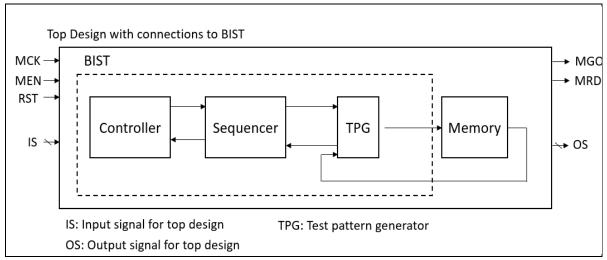

Figure 3-16 Block Diagram of System Design with MBIST Inserted

Please refer to Figure 3-15 and Figure 3-16 that the controller is responsible for controlling the test flow and communicating with ATE (Automatic Test Equipment). The sequencer is responsible for collecting all the test results from TPG and reporting the test results to the controller. The TPG (Test Pattern Generator) is responsible for generating a test vector to write patterns into memory, reading data from memory, and comparing with the expected data to generate the test results. Besides, if the repair mode is enabled, and the memory needs repair, it will generate TRA (Testing Redundancy Analyzer) to activate the redundant memory.

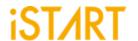

| Argument Option      |  |  |
|----------------------|--|--|
| Description          |  |  |
| ecc_function No, Yes |  |  |

This option is for users to add ECC (Error Correction Code) circuits into customers' memories. ECC algorithm adopts SECDED (Signal Error Correction and Double Error Detection), capable of repairing the 1-bit error. The 2-bit error can also be detected, yet it cannot be repaired.

No: Disable the ECC function Yes: Enable the ECC function

To calculate the total required memory data width, the formula 2 Parity + Data Bit can be used. Table 3-10 is the example. When the data bit is more than 256, please calculate the memory data width according to the formula.

For example, If the memory data width is 16, the needed memory data width will be 22 (16 + 6). The extra 6 bits is for ECC circuit.

**Table 3-10 Exampled Variables of Memory Data Width** 

| Data Bit | Parity |
|----------|--------|
| 8        | 5      |
| 16       | 6      |
| 32       | 7      |
| 64       | 8      |
| 128      | 9      |
| 256      | 10     |
|          |        |
| M        | N      |

M: Memory Data Width N: Parity

pot No, basic, hw\_rom, rom

When the system requires the Power\_On testing, the following options are available. For more details, please refer to Chapter 9 in <u>Application Notes</u>.

No: Disable the POT function.

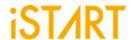

Basic: It indicates supporting some generic signals to enable or disable

MBIST/BISR and the test results. This function only supports the

RAM test.

hw\_rom: It indicates that the POT testing commands will be designed to

hardwired circuits. This function supports the ROM test.

Rom: It indicates that the POT testing commands will be stored in the ROM.

This function supports the ROM test.

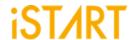

#### 3.3.1. Default Algorithm Sub Function Block

START provides various testing algorithms for users to choose according to different testing requirements. Figure 3-17 shows the default setting of single-port memories is the March C+ algorithm. If users want to add more testing algorithms into MBIST/BISR circuits, they just need to add algorithms into this function block.

The ROM setting is used to set the algorithm for ROM, and there are two options: ROM test and ROM Test 3n.

Section 6.4 shows the testing algorithms which START provides.

Figure 3-17 Default Algorithm Function Block

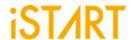

### 3.3.2. Programmable Algorithm Sub Function Block

While users chose the programmable algorithm function, the ALG\_CMD entry will be added for programming usage. Users can define elements of their own testing algorithms.

The March CW algorithm is an example of a memory testing algorithm provided by START. The contents of this algorithm is  $>(wa) >(ra, wb) >(rb, wa, ra) <(ra, wb, rb) <(rb, wa) <(ra), and the number of March elements is 6 and supported elements = r, w, rw and rwr. In this case, the width of the ALG_CMD entry is <math>7 \times 5 = 35$  (5 indicates the element width/EOT, and the end of test should be 0) and the format definition of March element can be Direction, Parity and Operation as Table 3-11. Users can also find the definition in the march command.alias file.

 $ALG\_CMD = \{ALG\_CMD6, ALG\_CMD5, ..., ALG\_CMD1, ALG\_CMD0\}$ 

Width Value **Type** Field Description 0 > Address increases Direction 1 1 < Address decreases 0 Data background Data а 1 Background 1 b Inverse data background 001 Read r 010 Read, Write rw Operation 3 011 Read, Write, Read rwr 100 Write W

**Table 3-11 Format of March CW Element** 

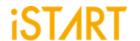

# 4. START Output Files

This chapter introduces START tool's output files and their usage. These output files are divided into Self-MBIST, Self-BISR, Inserted-MBIST and Inserted-BISR part. Users can use these generated files to verify MBIST and BISR circuits only, and also verify the MBIST and BISR circuits integrated with customers' own logic design.

#### 4.1. Self-MBIST Related Files

The generated self-MBIST related files include self MBIST circuits (.v), test bench (.v), file-list file (.f), synthesis script (.tcl) and brief introduction file (.html). When users run a simulation with these output files, it only simulates between MBIST circuits and memories only.

**Table 4-1 Self-MBIST Related Files** 

|                             | START output                     | Description                                                                                                    |
|-----------------------------|----------------------------------|----------------------------------------------------------------------------------------------------|
| Project file (.bid)         | [filename]_spec.bid              | This is a START project file and includes all settings of START.                                                                                                    |
| Self MBIST<br>circuits (.v) | [filename]_top.v<br>[filename].v | [filename]_top.v includes memory models, fault memory models and MBIST circuits.  It is integrated with MBIST circuits and memory models of the original system design.  [filename].v is HDL file of MBIST circuits. |
| Test bench (.v)             | [filename]_tb.v                  | This is the test bench for testing [filename]_top.v.                                                                                                    |
| File list (.f)              | [filename].f                     | File-list file records [filename]_top.v, [filename].v and memory models. This file is used for simulation.                                                                                                    |
| Synthesis script (.tcl)     | [filename].tcl                   | This is a script file for synthesis of MBIST circuits.                                                                                                    |

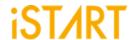

### 4.2. Self-BISR Related Files

The generated self-MBIST related files include circuits (.v), a repair test bench (.v), a repair file-list file (.f), a repair synthesis script (.tcl) and a repair brief introduction file (.html). While users run a simulation with these output files in this section, it only simulates between BISR circuits and memories only. For the following description, it uses RP as repair\_prefix to explain the repair related files.

Table 4-2 Self-BISR Related Files

|                                 | START output                        | Description                                                                                                    |
|---------------------------------|-------------------------------------|----------------------------------------------------------------------------------------------------|
| Repair self MBIST circuits (.v) | RP_[filename]_top.v RP_[filename].v | RP_[filename]_top.v includes memory models, fault memory models and BISR circuits. It is integrated with BISR circuits and memory models of original system design.  RP_[filename].v is a HDL file of BISR circuits. |
| Repair test bench               | RP_[filename]_tb.v                  | This is a test bench for RP_[filename].v.                                                                                                    |
| Repair file list (.f)           | RP_[filename].f                     | This repair file-list file includes  RP_[filename]_top.v,  RP_[filename].v and memory models.  This file is used for simulation.                                                                                     |
| Repair synthesis script (.tcl)  | RP_[filename].tcl                   | This is a script file for users to do synthesis of BISR circuits.                                                                                                    |

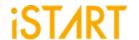

# 4.3. Inserting-MBIST Related Files

START can insert MBIST circuits, inserted-MBIST related, into customers' design. Users can verify inserted-MBIST with their own system circuit. Table 4-3 shows the related files for inserting MBIST circuits.

**Table 4-3 Insert MBIST Related Files** 

|                              | START output                               | Description                                                                                                    |
|------------------------------|--------------------------------------------|----------------------------------------------------------------------------------------------------|
| Inserted MBIST circuits (.v) | [design]_INS.v<br>[design]_INS_f.v         | The file <code>[design]_INS.v</code> integrates  MBIST circuits with users' system designs.  The <code>[design]</code> is the name of user's system designs. This file does not include fault memory models.  Different from <code>[design]_INS.v</code> , <code>[design]_INS_f.v</code> integrate with fault memory models. |
| Test bench (.v)              | [filename]_tb_INS.v                        | This is the test bench for testing [design]_INS.v.                                                                                                    |
| File list (.f)               | [filename]_INS.f<br>[filename]_INS_FAULT.f | File-list [filename]_INS.f records [design]_INS.v, memory models and MIBST circuits.  Different from file-list [filename]_INS.f, [filename]_INS_FAULT.f also includes fault memory models.                                                                                                    |

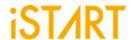

# 4.4. Inserting-BISR Related Files

When START inserts BISR circuits and integrates with customer's system designs, it will generate files as Table 4-4. (In the following description, it uses RP as repair\_prefix to explain that they are repair related files).

**Table 4-4 Insert BISR Related Files** 

|                                       | START output                                  | Description                                                                                                    |  |
|---------------------------------------|-----------------------------------------------|----------------------------------------------------------------------------------------------------|--|
| Inserted repair<br>BISR circuits (.v) | RP_[desipagn]_INS.v                           | RP_[design]_INS integrates BISR circuits with user's system designs. The [design] is the name of users' system design.                                                                                        |  |
| Repair test bench (.v)                | RP_[filename]_tb_INS.v                        | RP_[filename]_tb_INS.v is the test bench for testing RP_[design]_INS.v.                                                                                                    |  |
| Repair test bench (.v)                | RP_[filename]_tb_RP_INS.v                     | RP_[filename]_tb_RP_INS.v is the test bench for the testing repair function.                                                                                                    |  |
| Repair file list (.f)                 | RP_[filename]_INS.f RP_[filename]_INS_FAULT.f | File-list RP_[filename]_INS.f records RP_[design]_INS.v, memory models and repair MBIST circuits.  Different from file-list RP_[filename]_INS.f, RP_[filename]_INS_FAULT.f also includes fault memory models. |  |

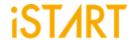

### 4.5. Generate Folders

The following table shows the generated folders when executing START.

**Table 4-5 Generated Folder** 

|              | START output                     | Description                                                                                                    |
|--------------|----------------------------------|----------------------------------------------------------------------------------------------------|
| REPORT       |                                  | This folder is used to save the results of synthesis.                                                                                                    |
| FAULT_MEMORY | [mem_name]_f.v<br>fault_memory.f | [mem_name]_f.v is fault memory models. Some values inside of the memory are tied to 0 or 1. This is used to verify the functional correctness of MBIST circuits.  File-list fault_memory.f records all generated fault memory models. |

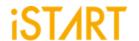

### 4.6. Makefile

The START tool also generates a Makefile which includes related commands of simulation and synthesis for users to verify their designs. Using a Makefile, it can easily run various simulations along with MBIST/BISR circuits. Table 4-6 shows the commands of the Makefile.

**Table 4-6 Commands of Makefile** 

|                                                         | Command                        | Description                                                                                                    |
|---------------------------------------------------------|--------------------------------|----------------------------------------------------------------------------------------------------|
| Self-MBIST simulation                                   | make [bistname]<br>FUNC =tb    | It is used to run self MBIST simulation with [bistname]_tb.v and [bistname].f. The simulation results will be printed out in the command line window.                                                                                            |
| Self-MBIST<br>simulation<br>with fault<br>memories      | make [bistname]<br>FUNC=tb_f   | It is used to run self MBIST simulation with [bistname]_tb.v, [filename].f, and fault memory models. This simulation will show "Failed" because MBIST has detected faults in the memory models.                                                  |
| MBIST circuits synthesis                                | make [bistname]<br>FUNC=dc     | It is used to run synthesis with [bistname].tcl scripts by using Design Compiler. The output will be saved into the REPORT folder.                                                                                                    |
| Check syntax<br>of self MBIST<br>circuits with<br>nLint | make [bistname]<br>FUNC=lint   | It is used to run syntax check with [bistname].f by using nLint. The checking result will be saved to file [bistname]_lint.log.                                                                                                    |
| Remove<br>generated<br>files                            | make clean                     | It is used to remove the generated files including *.log, *.fsdb, *.db, *.sdf and *.rpt files in the REPORT folder.                                                                                                    |
| Inserted-<br>MBIST<br>simulation                        | make [bistname]<br>FUNC=tb_INS | It is used to run Inserted MBIST simulation with [bistname]_tb_INS.v and [bistname]_INS_FAULT.f, the simulation results that will be printed out in the command line window.  This command is available while the BFL option insertion is "yes". |
| Inserted BISR simulation                                | make [bistname] FUNC=tb_INS_RP | It is used to run Inserted BISR simulation with RP_[bistname]_tb_RP_INS.v and                                                                                                    |

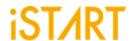

|                                                                 | Command                          | Description                                                                                                    |
|-----------------------------------------------------------------|----------------------------------|----------------------------------------------------------------------------------------------------|
|                                                                 |                                  | RP_[bistname]_INS_FAULT.f, the simulation results will be printed out in the command line window.  This command is available while the BFL option "insertion" is "yes".                                                 |
| Inserted-<br>MBIST<br>simulation<br>with fault<br>memories      | make [bistname]<br>FUNC=tb_INS_f | It is used to run the Inserted MBIST simulation with [bistname]_tb_INS.v, [bistname]_INS_FAULT.f and fault memory models. The simulation results will show "Failed" because MBIST has detected faults in memory models. |
| Check syntax<br>of inserted-<br>MBIST<br>circuits with<br>nLint | make [bistname]<br>FUNC=lint_INS | It is used to run a syntax check with  [bistname]_INS_FAULT.f by using nLint. This  checking result will be saved to the file  [bistname]_lint_INS.log.                                                                 |
| Formal checking                                                 | make [bistname]<br>FUNC=fm       | It is used to run formal checking with [bistname]_fm.tcl. The output message will be saved into [bistname]_fm.log.                                                                                                    |

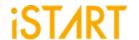

#### 4.7. Macro File

iSTART's latch-based clock gating cell model is  $*\_GCK.v$  (\* will be generated according to the module name in customers' designs). It can be synthesized in RTL modeling. However, to control clcok skews, it is preferable to integrate clock cells from the standard library.

#### Note:

Please change each module in the macro file into the coresponding standard cell. Figure 4-1 is an example of a clock gating module. Here "ctr\_name" means the prefix that comes from the controller's name in the customer's design.

```
module ctr name gck (clk out, clk en, clk in, test en);
input clk in;
input clk_en;
input test en;
output clk out;
`ifdef SYNTHESIS
    GCK_VENDOR_CELL gck(
               Q(clk out)
               E(clk_en)
               TE(test en)
               CK(clk in)
               );
`else
        reg latch out;
        assign clk out = clk in & latch out;
        always @(clk in or clk en or test en) begin
         if (~clk_in) begin
               latch_out = clk_en | test_en;
```

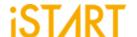

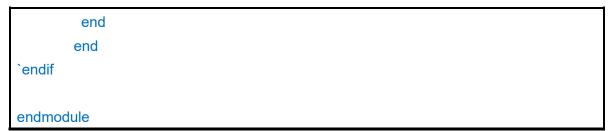

Figure 4-1 Clock Gating Logic for Simulation and Synthesis

Figure 4-2 shows the schematic diagram of a clock gating cell with the waveform.

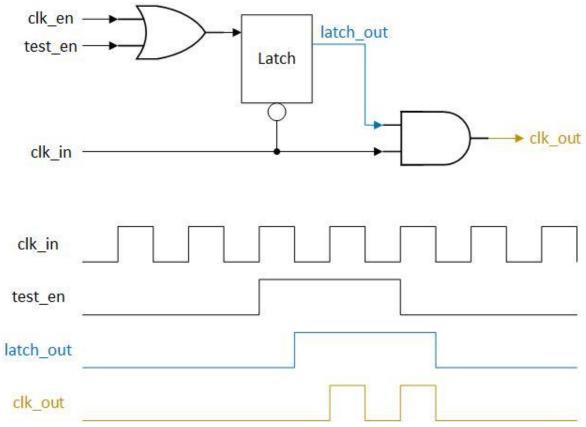

Figure 4-2 Clock Gating Cell with Waveform

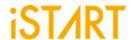

### 5. START BII Files

START BII (BIST/BISR Integration Information) is a convenient and powerful tool that helps users integrate all controllers in a very short time. Using the brief BII configuration format, users could plan their own integration modules. This tool integrates all MBIST/BISR controllers which are using IEEE 1500 interface by using an integrator module. Then, this integration module only uses one output, IEEE 1500, to communicate with an ATE (Automatic Test Equipment) machine. This design reduces the pin counts of the chip level.

### **5.1. Integrator Function Block**

Design engineers could define the mapping of hookup pins and order the different MBIST/BISR controllers in the following definition block.

define{Integrator}[Name]
 ...
end\_define{Integrator}

The parameter [Name] (the default name is "INTEG"), can be modified by users and it will become the prefix name of the generated integrator files, for example, INTEG.v and INTEG\_INS.f. This integrator module is used to integrate the WSI (Wrapper Serial Input) signal and WSO (Wrapper Serial Output) signal of each MBIST/BISR controller.

The following is the list of BII parameters and their functions:

| Argument                                                                                                    | Option       |  |
|----------------------------------------------------------------------------------------------------|--------------|--|
| Description                                                                                                    |              |  |
| group_order                                                                                                    | User defined |  |
| This option is for users to define the ordering of the MBIST/BISR controller by setting a group sub function block. The testing sequence will follow the setting of <b>group_order</b> . |              |  |
| top_module_name User defined                                                                                                    |              |  |
| This option is for users to specify the top-level module of the design.                                                                                                    |              |  |

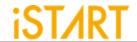

| Argument                                                                                                    | Option                                            |  |
|----------------------------------------------------------------------------------------------------|---------------------------------------------------|--|
| Description                                                                                                    |                                                   |  |
| TAP_hierarchy                                                                                                    | User defined                                      |  |
| This option is for users to define the hierarch                                                                                                    | y of the integrator module.                       |  |
| verilog_path                                                                                                    | User defined                                      |  |
| Specify the file list which is generated by the                                                                                                    | BFL flow.                                         |  |
| For example, If the BFL option, fault_free is set to "yes", the generated file_list file is *_INS.f.  If the BFL option, fault_free is set to "yes", the generated file_list file is *.INS_FAULT.f.  Users can assign "* INS.f" or "* INS FAULT.f" to the verilog_path option.                                                                                                    |                                                   |  |
| work_path                                                                                                    | User defined                                      |  |
| Specify the path of working directory of the will be saved to <b>work_path</b> .                                                                                                    | BII flow. All the generated files in the BII flow |  |
| bist_integ_path                                                                                                    | User defined                                      |  |
| Set the path of the integration specification file *_spec.integ.  Users can assign more than one integration specification file by using the vertical bar " ".  Example:  bist_1_spec.integ   bist_2_spec.integ   bist_3_spec.integ.                                                                                                    |                                                   |  |
| nvm_ctr                                                                                                    | User defined                                      |  |
| This option is for users to assign the nvm (non-volatile memory) controller of hard repair. If the customer has hard repair, users should consult iSTART to get this assignment.                                                                                                    |                                                   |  |
| skip_include_check                                                                                                    | ude_check No, Yes                                 |  |
| No: Transform all the included paths in the output files into the absolute paths Yes: Only transform the included paths in the modified files (which are named with the keyword "_INS") into the absolute paths                                                                                                    |                                                   |  |
| erial_order User defined                                                                                                    |                                                   |  |
| The option is used to specify the memory testing order under the individual controller group. If the option <b>parallel_on</b> in the BFL file is "yes", the memory will be tested by one controller sequentially one after another. For some particular cases, users want to test the memory under more than one controller one time. By using <b>serial_order</b> , users can assign the controller group priority testing order, and the controller group contains one or more controllers. |                                                   |  |

For example, to set the priority testing order to [top\_default0 & top\_default1] => [RP default0] => [RP default1], users can refer to the example as follows, and set

parallel\_on in the BFL file to "yes".

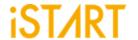

| Argument                                                                                                    | Option                                          |  |
|----------------------------------------------------------------------------------------------------|-------------------------------------------------|--|
| Description                                                                                                    |                                                 |  |
| Example: set serial_order = top_default0, top_default1 Note: Each memory controller under a group order. Each testing controller group is separa | separated by "," is tested at the same priority |  |

### 5.1.1. Hookup Sub Function Block

To reduce pin counts, the START tool does not use unique pins to control or communicate with BIST/BISR. The START tool could share debug pins like JTAG interface, IEEE 1149.7. Through the brief hookup pin setting in the BII file, START could achieve pin hookup automatically.

The following syntax defines a hookup pin and mapped pin in the hookup sub function block.

```
define{hookup}[signal]
    set dedicate_port = ...
    set mapping_port = ...
end_define{hookup}
```

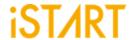

| Argument                                                                                                    | Option                                     |  |
|----------------------------------------------------------------------------------------------------|--------------------------------------------|--|
| Description                                                                                                    |                                            |  |
| hookup                                                                                                    | User defined                               |  |
| It indicates a hookup sub function block.                                                                                                    |                                            |  |
| signal                                                                                                    | User defined                               |  |
| It indicates the signals on an integrator mode port. This signal could be IEEE 1149.1, IEEE TCK. For example, the signal name in IEEE TDO.                                                                                                    | 1149.7 signals, IEEE 1687 signals, MCK, or |  |
| dedicate_port                                                                                                    | User defined                               |  |
| Set the pin name on the boundary port of a 1149.7 signals, IEEE 1687 signals, MCK, or T                                                                                                    | ·                                          |  |
| mapping_port                                                                                                    | User defined                               |  |
| <pre>mapping_port is users' reserved port for MBIST and can be connected to MBIST by replacing the port. The hierarchy must be specified and can be separated by a space bar. Figure 5-1 is an example of port connection.  The following is the example of command setting:      define{hookup}[TCK]         set dedicate_port = itck         set mapping_port = top u_pm otck     end_define{hookup}</pre> |                                            |  |
| top                                                                                                    |                                            |  |
| WBIST/MBISR  u_pm  Connect through the Port.  Figure 5-1 The Example of Port Connection                                                                                                    |                                            |  |

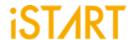

| Argument                  | Option |  |
|---------------------------|--------|--|
| Description               |        |  |
| mapping_wire User defined |        |  |

Connect to MBIST through the wire assignment. The hierarchy must be specified and can be separated by a space bar. Figure 5-2 is an example of wire connection.

The following is an example of command setting:

```
define{hookup}[TCK]
    set dedicate_port = itck
    set mapping_wire = top u_pm otck
end_define{hookup}
```

Note: Either mapping\_port or mapping\_wire can be chosen.

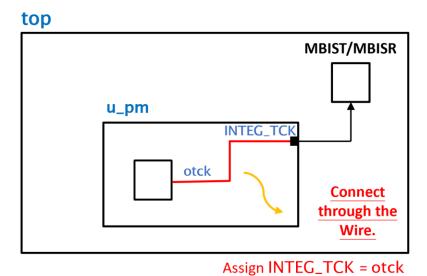

Figure 5-2 The Example of Wire Connection

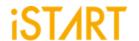

### 5.1.2. Hookup Port Type

There are various ports that need to be connected during the BII stage. To build these connections, users could refer to Table 5-1 to set the [signal] assignment in the BII file.

[Controller name] means that the prefix name comes from the controller's name in customers' design.

In the Multi chain port type, the "#" in signal "integ\_sys\_ready\_pd#" stands for the grouping number.

**Table 5-1 Descriptions of Hookup Port Type** 

| Port Type        | Port Name      | Signal Name in BII           |  |
|------------------|----------------|------------------------------|--|
| CLK port         | Controller MCK | MCK [Controller name] + _MCK |  |
| Reset port       | RSTN           |                              |  |
|                  | RCK            | RCK                          |  |
| Repair port      | RRST           | RRST                         |  |
|                  | SYS_READY      | SYS_READY                    |  |
| Hard repair port | BOOT_CFG_DONE  | BOOT_CFG_DONE                |  |
|                  | ВСК            | вск                          |  |
| Bypass port      | MBY            | MBY                          |  |
|                  | TCK            | тск                          |  |
|                  | TRST           | TRST                         |  |
| IEEE 1149.1      | TMS            | тмѕ                          |  |
|                  | TDI            | TDI                          |  |
|                  | TDO            | TDO                          |  |
|                  | TCKC           | тскс                         |  |
| IEEE 1149.7      | PWR_RST        | WR_RST_N                     |  |
|                  | TMSC_IN        | TMSC_IN                      |  |
|                  | TMSC_OUT       | TMSC_OUT                     |  |
|                  | TMSC_OUT_EN    | TMSC_OUT_EN                  |  |
| Power_on test    | SYS_POT        | SYS_POT                      |  |

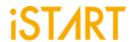

| Port Type                        | Port Name              | Signal Name in BII                                 |  |
|----------------------------------|------------------------|----------------------------------------------------|--|
|                                  | Controller MGO         | [Controller name] + _ MGO                          |  |
|                                  | Controller MRD         | [Controller name] + _ MRD                          |  |
|                                  | Controller RGO         | [Controller name] + _ RGO                          |  |
| Multi chain                      | SYS_READY              | integ_sys_ready_pd# (# stands for grouping number) |  |
|                                  | SCK                    | SCK                                                |  |
|                                  | SRST                   | SRST                                               |  |
| basic                            | SEN                    | SEN                                                |  |
|                                  | SDI                    | SDI                                                |  |
|                                  | SDO                    | SDO                                                |  |
|                                  | Controller SCK         | [Controller name] + _SCK                           |  |
| basicIO interface                | Controller SRST        | [Controller name] + _SRST                          |  |
| (rom_result_shiftout<br>turn on) | Controller SEN         | [Controller name] + _SEN                           |  |
| turr on)                         | Controller SDO         | [Controller name] + _SDO                           |  |
|                                  | Controller DIAG_D      | [Controller name] + _DIAG_D                        |  |
|                                  | Controller ALG_D       | [Controller name] + _ALG_D                         |  |
|                                  | Controller PRL_ON_D    | [Controller name] + _ PRL_ON_D                     |  |
|                                  | Controller SEQ_ID_D    | [Controller name] + _SEQ_ID_D                      |  |
|                                  | Controller GRP_EN_D    | [Controller name] + _GRP_EN_D                      |  |
| basicIO function                 | Controller MEB_ID_D    | [Controller name] + _MEB_ID_D                      |  |
| (According to and                | Controller BG_D        | [Controller name] + _BG_D                          |  |
| reference the hookup             | Controller RAT_D       | [Controller name] + _RAT_D                         |  |
| information table in the         | Controller X_Y_D       | [Controller name] + _X_Y_D                         |  |
| integ file)                      | Controller RET_done_D  | [Controller name] + _RET_done_D                    |  |
|                                  | Controller RET_state_D | [Controller name] + _RET_state_D                   |  |
|                                  | Controller MEN_D       | [Controller name] + _MEN_D                         |  |
|                                  | Controller MGO_D       | [Controller name] + _MGO_D                         |  |
|                                  | Controller MRD_D       | [Controller name] + _MRD_D                         |  |
|                                  | Controller SRD_D       | [Controller name] + _SRD_D                         |  |

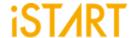

| Port Type | Port Name             | Signal Name in BII              |  |
|-----------|-----------------------|---------------------------------|--|
|           | Controller LATCH_GO_D | [Controller name] + _LATCH_GO_D |  |

### 5.1.3. Group Sub Function Block

The Group sub function block defines the grouping mechanism of all MBIST/BISR controllers.

The following syntax defines the Group sub function block.

 $bist1\_controller \rightarrow bist2\_controller \rightarrow bist3\_controller.$ 

```
define{group}[group_name]
    set connection_type = ...
    set bist_order = ...
end_define{group}
```

| Argument                                                                                                    | Option |  |  |
|----------------------------------------------------------------------------------------------------|--------|--|--|
| Description                                                                                                    |        |  |  |
| group_name User defined                                                                                                    |        |  |  |
| Define the name which is listed in the <b>group_order</b> parameter.                                                                                                    |        |  |  |
| bist_order User defined                                                                                                    |        |  |  |
| This option is for user to establish the connection order of controllers in a chain.  For example, set <b>bist_order</b> to "bist1_controller, bist2_controller, bist3_controller." Then, separate each MBIST controller comma "." In this case, the integrating order is |        |  |  |

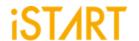

### 5.2. Testbench Function Block

The testbench block defines testbench conditions such as testbench file format, pll stable cycles and reset cycles.

The following syntax defines the testbench sub function block.

```
define{Testbench}[integration_filename]
    set pll_wait_cycle = ...
    set reset_cycle = ...
    set file_format = ...
    ...sub function block...
end_define{Testbench}
```

| Argument                                                                                                    | Option       |  |
|----------------------------------------------------------------------------------------------------|--------------|--|
| Description                                                                                                    |              |  |
| bench_name                                                                                                    | User defined |  |
| Set the test bench file name, and the default name is "INTEG_tb".                                                                                               |              |  |
| pll_wait_cycle User defined                                                                                                    |              |  |
| Specify the stable cycle time of PLL. MBIST circuits will be reset after these stable cycles. Default Value: 100000                                             |              |  |
| reset_cycle                                                                                                    | User defined |  |
| This option defines the waiting cycles to reset MBIST circuits. While PLL is stable, MBIST/BISR circuits will be reset after the period of <b>reset_cycle</b> . |              |  |
| file_format STIL format, WGL format, Verilog                                                                                                    |              |  |
| This option defines the output format of the testbench. Default Setting: "Verilog"                                                                              |              |  |

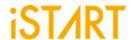

### 5.2.1. Initial\_sequence Sub Function Block

The Initial\_sequence sub function defines signals on the top level that can force the system into the testing mode. In a real chip, users may use some signals to switch the function or testing mode. To run the MBIST mode simulation, the START tool will force these signals into testing mode. The following syntax defines the testbench sub function block.

```
define{initial_sequence}[signal]
    set width = ...
    set assert_value = ...
    set initial_value = ...
    set enable_cycle = ...
    set cycle_time = ...
end_define{initial_sequence}
```

| Argument                                                                                                    | Option       |  |
|----------------------------------------------------------------------------------------------------|--------------|--|
| Description                                                                                                    |              |  |
| width                                                                                                    | User defined |  |
| This parameter defines the width of the signal. On the top level, users will use pins to switch the function mode and testing mode.   |              |  |
| assert_value User defined                                                                                                    |              |  |
| Define the assert_value while entering the testing operation.                                                                         |              |  |
| initial_value                                                                                                    | User defined |  |
| Define the initial value of the switch signal.                                                                                        |              |  |
| enable_cycle                                                                                                    | User defined |  |
| The defined signal will be changed from the initial value to the asserted value after cycle values which is defined with this option. |              |  |
| cycle_time                                                                                                    | User defined |  |
| The defined signal will keep the asserted value with the cycle number which is defined in this option.                                |              |  |

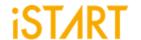

# 6. Appendixes

### 6.1. "Include" Case

For those designs, which contain a relative path with "include" and will be modified, START will rewrite the relative path to the absolute path. Therefore, if users plan to copy the design to another path, please manually edit the absolute path based on the new path or re- execute START to generate the correct path.

### 6.2. Parsing Mode

If the design is RTL, please make sure it could be synthesized. Otherwise, START cannot parse the design for inserting memory MBIST circuits to the design.

Due to the diverse syntax of RTL, we suggest users to use netlist as input if there are parsing issues with the RTL.

#### 6.3. \*.rcf File

To avoid simulation failures, please use the absolute path in rom.v if users try to open the \*.rcf file.

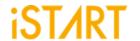

# 6.4. Supported Testing Algorithm

Table 6-1 Testing Algorithms for SRAM in START

| Memory<br>Type | Name              | Fault Detection                            | Algorithm                                                                         |
|----------------|-------------------|--------------------------------------------|-----------------------------------------------------------------------------------|
|                | March CW (part 1) | SAF, TF, AF, CFin, CFid,<br>CFst, SOF, RDF | >(wa) >(ra,wb) >(rb,wa,ra)<br><(ra,wb,rb) <(rb,wa) <(ra)                          |
|                | March CW (part 2) | Word-oriented CF                           | >(wa) >(wb) >(rb,wa,ra)                                                           |
|                | March Y           | SAF, TF, CFin, SOF, RDF                    | >(wa) >(ra,wb,rb) <(rb,wa,ra) <(ra)                                               |
|                | March X           | SAF, TF, AF, CFin                          | >(wa) >(ra,wb) <(rb,wa) <(ra)                                                     |
|                | MATS++            | SAF, TF, AF, SOF                           | >(wa) >(ra,wb) <(rb,wa,ra)                                                        |
|                | MOVI              | SAF, TF, AF, CFin, CFst,<br>SOF, RDF       | <(wa) >(ra,wb,rb) >(rb,wa,ra)<br><(ra,wb,rb) <(rb,wa,ra)                          |
|                | Ext March C-      | SAF, TF, AF, CFin, CFid,<br>CFst, SOF      | >(wa) >(ra,wb) >(rb,wa,ra) <(ra,wb)<br><(rb,wa)<(ra)                              |
|                | *March C+         | SAF, TF, AF, CFin, CFid,<br>CFst, SOF, RDF | >(wa) >(ra,wb,rb) >(rb,wa,ra)<br><(ra,wb,rb) <(rb,wa,ra) <(ra)                    |
|                | March C-          | SAF, TF, AF, CFin, CFid,<br>CFst           | >(wa) >(ra,wb) >(rb,wa) <(ra,wb)<br><(rb,wa) <(ra)                                |
| SRAM           | March C Gray      | ADOF                                       | >(wa) >(ra,wb) >(rb,wa) <(ra,wb)<br><(rb,wa) <(ra)<br>Address only one bit change |
|                | March LR          | SAF, TF, AF, CFin, CFid,<br>CFst, SOF      | >(wa) >(ra,wb) >(rb,wa,ra,wb)<br>>(rb,wa) >(ra,wb,rb,wa) >(ra)                    |
|                | March C           | SAF, TF, AF, CFin, CFid,<br>CFst           | >(wa) >(ra,wb) >(rb,wa) >(ra)<br><(ra,wb) <(rb,wa) <(ra)                          |
|                | March B           | SAF, TF, AF, CFin, CFid,<br>SOF            | >(wa) >(ra,wb,rb,wa,ra,wb)<br>>(rb,wa,wb) <(rb,wa,wb,wa)<br><(ra,wb,wa)           |
|                | March A           | SAF, TF, AF, CFin, CFid                    | >(wa) >(ra,wb,wa,wb) >(rb,wa,wb)<br><(rb,wa,wb,wa) <(ra,wb,wa)                    |
|                | March 17N         | SAF, TF, AF, CFin, CFid,<br>CFst, SOF, RDF | >(wb) >(rb,wa,ra) >(ra,wb,rb)<br>>(rb,wa) <(ra,wb,rb) >(rb) <(rb,wa,ra)<br>>(ra)  |

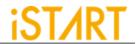

| Memory<br>Type | Name                   | Fault Detection                                            | Algorithm                                                                                                    |
|----------------|------------------------|------------------------------------------------------------|----------------------------------------------------------------------------------------------------|
|                | March 19N              | 'SAF', 'TF', 'AF', 'CFin',<br>'CFid', 'CFst', 'SOF', 'RDF' | >(wa,ra) >(wa) >(ra,wb,rb) >(rb)<br>>(rb,wa,ra) >(ra) <(ra,wb,rb) >(rb)<br><(rb,wa,ra) >(ra)                                                                     |
|                | March 33N              | dRDF, dIRF, dDRDF, dTF,<br>dWDF                            | >(wa) >(wa,wb,wa,wb) >(rb,wa,wa)<br>>(wa,wa) >(ra,wb,rb,wb,rb,rb) <(rb)<br><(wb, wa,wb,wa) <(ra,wb,wb)<br><(wb,wb) <(rb,wa,ra,wa,ra,ra) <(ra)                    |
|                | March 33N-             | 'dRDF', 'dIRF','dDRDF',<br>'dTF', 'dWDF'                   | '>(wa) >(wa,wb,wa,wb) >(r-1b,wa,wa) >(wa,wa) >(r-1a,wb,r-1b,wb,r-1b,r- 1b) <(r-1b) <(wb,wa,wb,wa) <(r- 1a,wb,wb) <(wb,wb) <(r-1b,wa,r- 1a,wa,r-1a,r-1a) <(r-1a)' |
|                | March M                | SAF, TF, AF, CFin, CFid,<br>CFst, SOF, RDF                 | >(wa) >(ra,wb,rb,wa) >(ra) >(ra,wb)<br>>(rb) >(rb,wa,ra,wb) >(rb) <(rb,wa)                                                                                       |
|                | March Mdsn1            | SAF, TF, AF, CFin, CFid,<br>CFst<br>RET                    | Part1~Part4                                                                                                    |
|                | March Mdsn1<br>(part1) | SAF, TF, AF, CFin, CFid,<br>CFst                           | >(wa) >(wb,wa) (SLP) >(ra,wb,wb)                                                                                                    |
|                | March Mdsn1<br>(part2) | SAF, TF, AF, CFin, CFid,<br>CFst                           | >(rb,wa,ra,wa,ra,wb) >(rb,rb)                                                                                                    |
|                | March Mdsn1<br>(part3) | SAF, TF, AF, CFin, CFid,<br>CFst                           | <(wa,wb) (SLP) <(rb,wa,wa)                                                                                                    |
|                | March Mdsn1<br>(part4) | SAF, TF, AF, CFin, CFid,<br>CFst                           | <(ra,wb,rb,wb,rb,wa) <(ra,ra)                                                                                                    |
|                | March SSSc             | SAF, TF, AF, CFin, CFid,<br>CFst                           | >(wa) >(wb,wb,rb,rb,wa) >(wb)<br>>(wb,wb,rb,rb,wa)                                                                                                    |
|                | Non-March BM           | detect bit/group write enable faults and datapath shorts.  | >(wa) >(wB5b,rB5b) <(wBAb,rBFb)<br>>(wBAa,rBAa) <(wB5a,rBFa)                                                                                                    |
|                | MARCH_RET              | RET                                                        | <(wb) (SLP) <(rb) >(wa) (SLP) >(ra)                                                                                                    |
|                | СВ                     | BF                                                         | >(wa) >(ra) >(wb) >(rb)                                                                                                    |

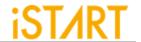

| Memory<br>Type | Name            | Fault Detection                                                                                | Algorithm                                                                                                    |
|----------------|-----------------|------------------------------------------------------------------------------------------------|----------------------------------------------------------------------------------------------------|
|                | March 8R        | dRDF                                                                                           | >(wa,ra,ra,ra,ra,ra,ra,ra,ra)<br>>(wb,rb,rb,rb,rb,rb,rb,rb)                                                                                          |
|                | March 5W        | SAF, TF, CFst, dWDF, WDF                                                                       | >(wa) >(ra,wb,rb,wb,wb,wb,wb,wb) >(rb,wa,wa,wa,wa,wa) <(ra,wb,wb,wb,wb,wb) <(rb,wa,wa,wa,wa,wa)                                                      |
|                | March RP        | WDF                                                                                            | >(wa) >(ra,wb) >(rb,wa,r-1a)<br><(ra,wb,r-1b) <(rb,wa) >(ra)                                                                                         |
|                | **March d2PF    | 'SAF', 'TF', 'AF', 'CFin',<br>'CFid', 'CFst', 'SOF', 'RDF',<br>'Weak WL', '2PFavS'             | '>(n wa) >(r+1a n,n wb) >(r+1b n,n wb) >(r+1b n,n wa) >(r+1a n,n wa) >(r+1a n,n wb) >(r+1b n,n wb) >(r+1b n,n wa) >(r+1a n,n wa)'                    |
|                | **March s2PF    | 'SAF', 'TF', 'AF', 'CFin',<br>'CFid', 'CFst', 'SOF', 'RDF',<br>'Weak WL', '2PF1s',<br>'2PF1as' | '>(n wa) >(ra n,ra n, n wb) >(rb n,<br>rb n, n wa) <(ra n, ra n, n wb) <(rb n,<br>rb n, n wa) <(ra n)'                                               |
|                | ***March A2PF-M | SAF, TF, AF, CFin, CFid,<br>CFst, SOF, RDF, Weak WL,<br>A2PF                                   | >(wa n) >(ra ra,wb r+1a,wb r-1b,rb rb)<br>>(rb rb,wa r+1b,wa r-1a,ra ra)<br><(ra ra,wb r-1a,wb r+1b,rb rb)<br><(rb rb,wa r-1b,wa r+1a,ra ra) <(ra n) |

<sup>\*:</sup> Default testing algorithm of START

±1: used to increase/ decrease the memory address

: used to separate the operation of different ports

- >: indicates the address count from o to the highest address in a memory
- <: indicates the address count from the highest address to 0 in a memory
- a: indicates the test pattern
- b: indicates inverse "a" test pattern

<sup>\*\*:</sup> Support two port memory only

<sup>\*\*\*:</sup> Support dual port memory only

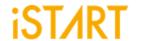

Table 6-2 Testing Algorithms for ROM in START

| Memory Type | Name      | Address<br>sequence | Operation    | Description                        |
|-------------|-----------|---------------------|--------------|------------------------------------|
| ROM         | *ROM Test | LFSR                | (rc)         | Reads and compresses ROM's content |
|             |           | N/A                 | Compare MISR | Compares the final signature       |

<sup>\*:</sup> Default algorithm of START

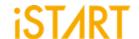

# 6.5. Statistics in TSMC SP Memory

### **Design Architecture:**

✓ Memory: Single-port SRAM \*20 and ROM \*1

✓ Process: TSMC 55nm

✓ Library: sc9\_cln55lp\_base\_rvt\_ss\_typical\_max\_1p08v\_125c

✓ **NAND Gate area:**1.44 um<sup>2</sup>

### I. The default setting of the BFL file: default.bfl

Table 6-3 The Default Settings of the BFL File

| BFL File Column        | Default Value |
|------------------------|---------------|
| clock_trace            | no            |
| STIL_test_bench        | no            |
| asynchronous_reset     | yes           |
| bist_interface         | basic         |
| address_fast_y         | no            |
| algorithm_selection    | no            |
| background_style       | SOLID         |
| background_bit_inverse | no            |
| background_col_inverse | no            |
| bypass_support         | no            |
| bypass_clock           | no            |
| bypass_reg_sharing     | 1             |
| clock_function_hookup  | no            |
| clock_switch_of_memory | yes           |
| clock_source_switch    | no            |
| clock_within_pll       | no            |
| diagnosis_support      | no            |
| diagnosis_data_sharing | no            |
| diagnosis_memory_info  | no            |
| diagnosis_time_info    | no            |

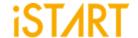

| BFL File Column           | Default Value       |  |
|---------------------------|---------------------|--|
| diagnosis_faulty_items    | all                 |  |
| parallel_on               | no                  |  |
| reduce_address_simulation | no                  |  |
| rom_result_shiftout       | no                  |  |
| Q_pipeline                | no                  |  |
| algorithm                 | March C+            |  |
| meminfo                   | 1 Ctr 2 Seq 2 Group |  |

Table 6-4 Synthetic Area of default.bfl

| Referenced Library     | Total Area |
|------------------------|------------|
| top_default_controller | 798.120025 |
| top_default_sequencer1 | 528.84001  |
| top_default_sequencer2 | 258.480007 |

| top_default_ter_1_1_1  | 402.840007 |
|------------------------|------------|
| top_default_ter_1_1_2  | 402.840007 |
| top_default_ter_1_1_3  | 402.840007 |
| top_default_ter_1_1_4  | 402.840007 |
| top_default_ter_1_1_5  | 402.840007 |
| top_default_ter_1_1_6  | 402.840007 |
| top_default_ter_1_1_7  | 402.840007 |
| top_default_ter_1_1_8  | 402.840007 |
| top_default_ter_1_1_9  | 402.840007 |
| top_default_ter_1_1_10 | 402.840007 |
| top_default_ter_1_1_11 | 402.840007 |
| top_default_ter_1_1_12 | 402.840007 |
| top_default_ter_1_1_13 | 402.840007 |
| top_default_ter_1_1_14 | 402.840007 |
| top_default_ter_1_1_15 | 402.840007 |

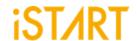

| Total Area |
|------------|
| 402.840007 |
| 402.840007 |
| 402.840007 |
| 402.840007 |
| 402.840007 |
| 164.160006 |
|            |

| top_default_tpg_1_1_1  | 334.8      |
|------------------------|------------|
| top_default_tpg_1_1_2  | 336.24     |
| top_default_tpg_1_1_3  | 336.24     |
| top_default_tpg_1_1_4  | 334.8      |
| top_default_tpg_1_1_5  | 333.36     |
| top_default_tpg_1_1_6  | 334.8      |
| top_default_tpg_1_1_7  | 333.36     |
| top_default_tpg_1_1_8  | 334.8      |
| top_default_tpg_1_1_9  | 331.92     |
| top_default_tpg_1_1_10 | 333.36     |
| top_default_tpg_1_1_11 | 334.8      |
| top_default_tpg_1_1_12 | 334.8      |
| top_default_tpg_1_1_13 | 334.8      |
| top_default_tpg_1_1_14 | 334.8      |
| top_default_tpg_1_1_15 | 333.36     |
| top_default_tpg_1_1_16 | 333.36     |
| top_default_tpg_1_1_17 | 333.36     |
| top_default_tpg_1_1_18 | 331.92     |
| top_default_tpg_1_1_19 | 331.92     |
| top_default_tpg_1_1_20 | 331.92     |
| top_default_tpg_2_1_1  | 606.960003 |

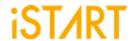

| Referenced Library   | Total Area  |
|----------------------|-------------|
| Total 145 references | 17092.08019 |

(Unit:um2)

II. Refer to Circuit Area Comparison table to change each option in default.bfl file.

For example, set option **asynchronous\_reset** to "cs", and the circuit area will become 99.085% of the original circuit area, which means the circuit area will decrease by about 0.91%.

**Table 6-5 Area Comparison Table** 

| Process/Lib.: TSMC 55nm/                       |             |  |
|------------------------------------------------|-------------|--|
| sc9_cln55lp_base_rvt_ss_typical_max_1p08v_125c | Default.bfl |  |
| +: Increase, -: Decrease                       |             |  |
| asynchronous_reset = no                        | -0.91%      |  |
| address_fast_y = yes                           | 3.08%       |  |
| clock_within_pll = yes                         | 0.11%       |  |
| parallel_on = yes                              | 0.96%       |  |
| reduce_address_simulation = yes                | 3.10%       |  |
| rom_result_shiftout = yes                      | 7.05%       |  |
| Q_pipeline = yes                               | 67.60%      |  |
|                                                |             |  |
| bist_interface = ieee1500                      | 1.03%       |  |
| bist_interface = ieee1149.1                    | 2.25%       |  |
|                                                |             |  |
| algorithm add March C-                         | 0.44%       |  |
| algorithm add March C-                         | 0.61%       |  |
| algorithm_selection = outside                  | 0.61%       |  |
| algorithm add March C-                         | 0.61%       |  |

algorithm\_selection = scan

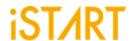

Note: If the option **algorithm\_selection** is set to "outside" or "scan", the circuit area will increase by 0.17%.

| Process/Lib.: TSMC 55nm/ sc9_cln55lp_base_rvt_ss_typical_max_1p08v_125c +: Increase, -: Decrease | Default.bfl |
|--------------------------------------------------------------------------------------------------|-------------|
| background_style = 5A                                                                            | 0.93%       |
| background_bit_inverse = yes                                                                     | 2.07%       |
| background_col_inverse = yes                                                                     | 0.67%       |

| bypass_support = wire  | 14.42%  |
|------------------------|---------|
| bypass_support = reg   | 82.81%  |
| bypass_support = reg   | 82.81%  |
| bypass_clock = yes     | 02.0170 |
| bypass_support = reg   |         |
| bypass_clock = yes     | 60.38%  |
| bypass_reg_sharing = 2 |         |
| bypass_support = reg   |         |
| bypass_clock = yes     | 45.74%  |
| bypass_reg_sharing = 4 |         |

Note: If the option **bypass\_support** is set to "reg", the circuit area will increase by 82.81%. If the option **bypass\_clock** is set to "yes", the circuit area will increase by 82.81%. However, if the option **bypass\_reg\_sharing** is set to "2", the circuit area will only increase by 60.38%. The option **bypass\_reg\_sharing** can effectively reduce the circuit area.